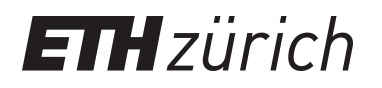

# Unterrichtsprogramm "Weltmodell 2"

**Working Paper**

**Author(s):** Fischlin, Andreas; Blanke, T.; Gyalistras, Dimitrios; Baltensweiler, Marco; Nemecek, Thomas; Roth, O.; Ulrich, M.

**Publication date:** 1993

**Permanent link:** <https://doi.org/10.3929/ethz-a-004271259>

**Rights / license:** [In Copyright - Non-Commercial Use Permitted](http://rightsstatements.org/page/InC-NC/1.0/)

**Originally published in:** Systemökologie ETHZ Bericht 1

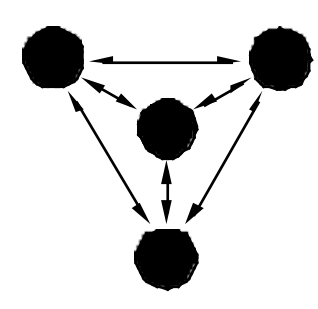

SYSTEMÖKOLOGIE ETHZ SYSTEMS ECOLOGY ETHZ

Bericht / Report Nr. 1

# **Unterrichtsprogramm «Weltmodell 2»**

A. Fischlin, T. Blanke, D. Gyalistras, M. Baltensweiler, T. Nemecek, O. Roth und M. Ulrich

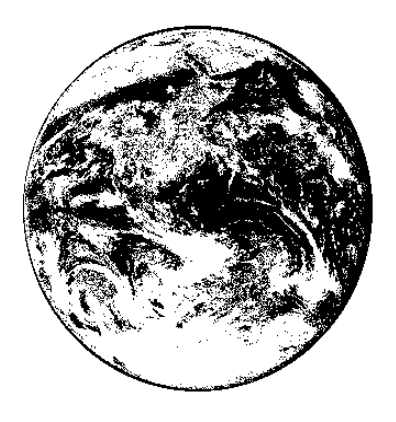

Mai / May 1993 *(2., korrigierte und erweiterte Auflage / 2nd, revised and extended edition)*

#### **Eidgenössische Technische Hochschule Zürich ETHZ Swiss Federal Institute of Technology Zurich**

Departement für Umweltnaturwissenschaften / Department of Environmental Sciences Institut für Terrestrische Ökologie / Institute of Terrestrial Ecology

The System Ecology Reports consist of preprints and technical reports. Preprints are articles, which have been submitted to scientific journals and are hereby made available to interested readers before actual publication. The technical reports allow for an exhaustive documentation of important research and development results.

Die Berichte der Systemökologie sind entweder Vorabdrucke oder technische Berichte. Die Vorabdrucke sind Artikel, welche bei einer wissenschaftlichen Zeitschrift zur Publikation eingereicht worden sind; zu einem möglichst frühen Zeitpunkt sollen damit diese Arbeiten interessierten LeserInnen besser zugänglich gemacht werden. Die technischen Berichte dokumentieren erschöpfend Forschungs- und Entwicklungsresultate von allgemeinem Interesse.

Adresse der Autoren / Address of the authors:

Dr. A. Fischlin, T. Blanke, D. Gyalistras, M. Baltensweiler Systemökologie ETH Zürich Institut für Terrestrische Ökologie Grabenstrasse 3 CH-8952 Schlieren/Zürich S WITZERLAND

e-mail: sysecol@ito.umnw.ethz.ch

Dr. T. Nemecek Station fédérale de recherches agronomiques Changins Entomologie CH-1260 Nyon S WITZERLAND

Dr. O. Roth Widenstr. 3 CH-8302 Kloten S WITZERLAND

Dr. M. Ulrich Institut für Gewässerschutz und Wassertechnologie ETH Zürich EAWAG CH-8600 Dübendorf S WITZERLAND

# Unterrichtsprogramm «Weltmodell 2»

von

A. Fischlin<sup>‡</sup>, T. Blanke<sup>‡</sup>, D. Gyalistras<sup>‡</sup>, M. Baltensweiler<sup>‡</sup>, T. Nemecek<sup>‡</sup>, O. Roth<sup>‡</sup> und M. Ulrich<sup>¤</sup>

 $\ddagger$ Systemökologie ETH/ITÖ- Departement für Umweltnaturwissenschaften ETH Zürich, Grabenstrasse 3, CH-8952 Schlieren Institut für Gewässerschutz und Wassertechnologie ETH Zürich, EAWAG, CH-8600 Dübendorf

#### Inhalt

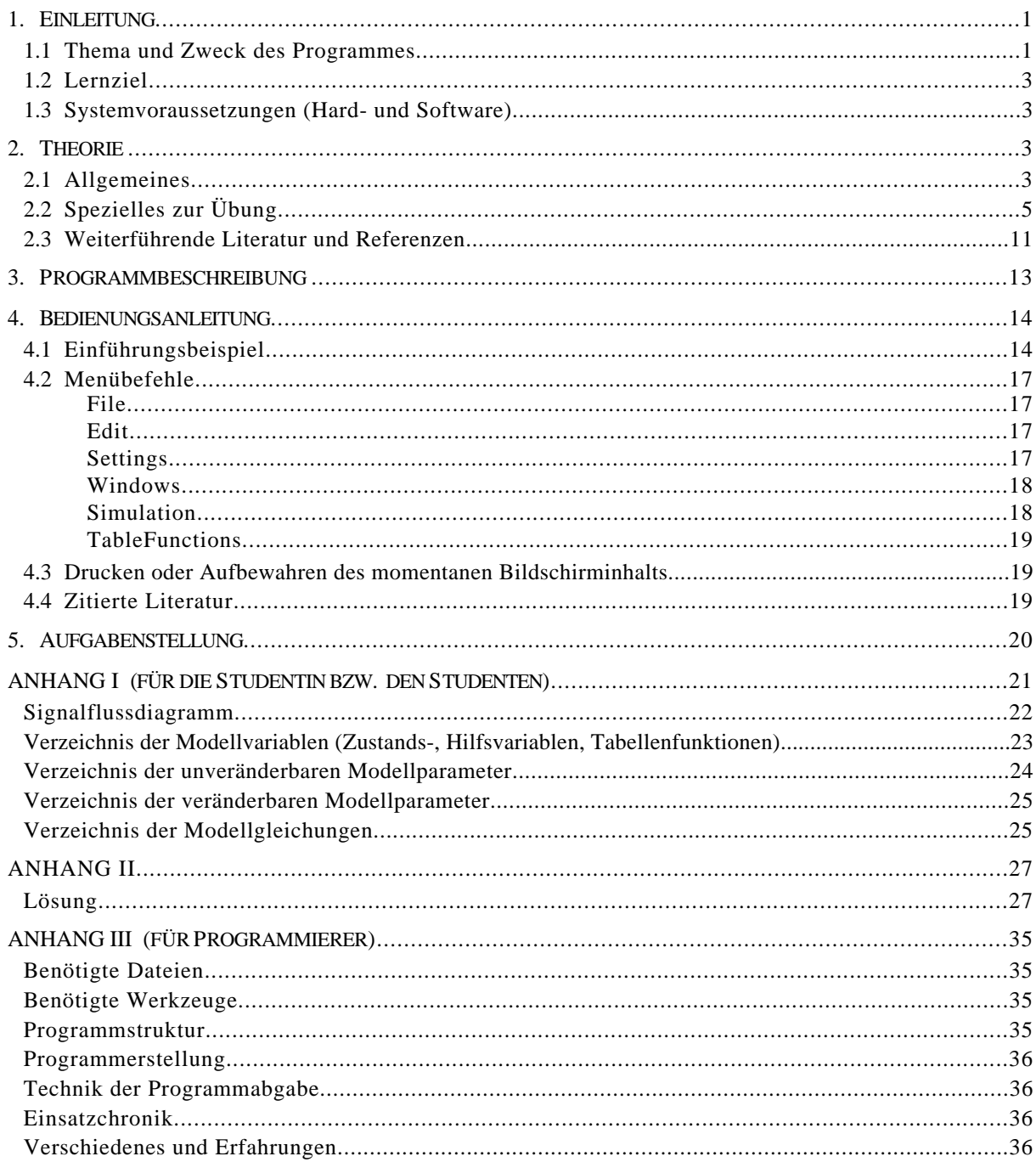

#### **1 . Einleitung**

Das Lernprogramm «Weltmodell 2» dient als Einführungsbeispiel, um sich mit den grundlegenden Konzepten der Modellierung, Analyse und Simulation komplexer dynamischer Systeme vertraut zu machen. Zusätzlich stellt das Modell einen Ansatz zur Auseinandersetzung mit der Problematik «Raumschiff Erde» oder «Grenzen des Wachstums» dar.

#### **1.1 Thema und Zweck des Programmes**

Viele Menschen sind sich den Umgang mit komplexen Systemen, z.B. nichtlinearen dynamischen Systemen, nicht gewohnt. Diese Schwierigkeiten sind unauflösbar mit den Eigenheiten derartiger Systeme verknüpft und sind beispielsweise besonders gross, wenn es darum geht, das Verhalten eines derartigen Systemes korrekt vorherzusagen oder es in eine gewünschte Richtung zu lenken.

Seit vielen Jahrhunderten wächst die menschliche Bevölkerung der Erde ungehemmt an (Fig. 1).

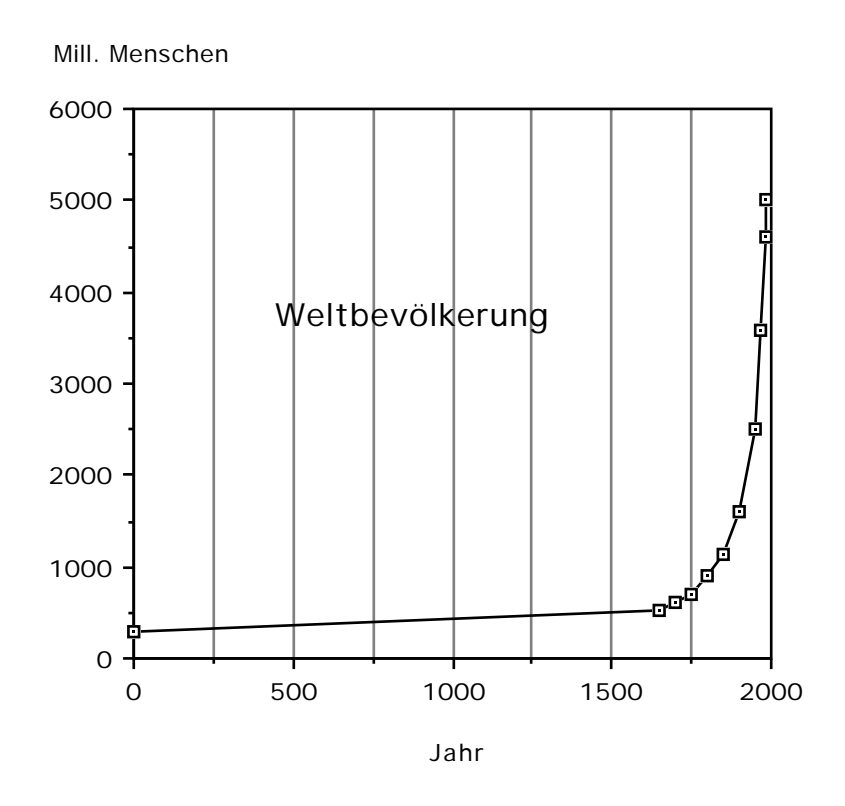

Fig. 1: Entwicklung der Weltbevölkerung (Lane *et al*., 1986; UNO-Mitteilungen).

Dies hat insbesondere in den letzten Jahrzehnten auf unserem Erdball zu besonderen Verhältnissen geführt, die in der Menschheitsgeschichte einzigartig sind: Schon bloss aus der Sicht des Einzelnen geringfügige Eingriffe oder Veränderungen in der menschlichen Umwelt, meist aus alltäglichen, lebensnotwendigen Tätigkeiten resultierend, können zu gewaltigen Auswirkungen anwachsen (s.a. Jacobi, 1987). Ein Beispiel aus Drittweltländern: Der Nachfrageüberhang nach Brennholz für das tägliche Kochen führt in der Sahelzone Afrikas dazu, dass sämtliche Bäume und Sträucher in einem Umkreis von bis zu 100 km um menschliche Siedlungen verschwinden (Southwick, 1985; Global 2000). Dadurch verändert sich das Lokalklima, und es ergeben sich unerwünschte Auswirkungen auf die Landwirtschaft. Das wirtschaftliche Gefüge wird ebenfalls beeinträchtigt, indem beispielsweise die städtische Bevölkerung im Durchschnitt ungefähr einen Drittel ihres Einkommens für den Kauf von Holz aufwenden muss (Southwick, 1985). Ein Beispiel aus den Industrieländern: Die weltweite Verbrennung von fossilen Brennstoffen für industrielle Produktion, Verkehr und Wohnen, hat zu einer Zunahme des atmosphärischen Kohlendioxids geführt. Laut neueren Prognosen wird dies zu einer globalen Veränderung unseres Klimas ungeahnten Ausmasses führen (Clark, 1982; Dickinson & Cicerone, 1986; Schneider, 1989).

Allerdings ist hier nicht der Ort, um auf die angeschnittene Problematik wirklich einzugehen. Vielmehr sollen die herausgegriffenen Beispiele zeigen, dass zwischen verschiedensten Aspekten, hier Bevölkerungsgrösse, Essenszubereitung und Wirtschaft, verschiedenste Abhängigkeiten bestehen. Diese bilden schliesslich ein Beziehungsnetz, das zu durchschauen dem einzelnen Menschen ohne spezielle Hilfsmittel kaum mehr gelingt<sup>1</sup>. Dies gilt immer dann, wenn die Abhängigkeiten sich in absehbaren Zeitabschnitten bloss durch quantititativ messbare Wirkungen äussern, so dass der unter Umständen mögliche, zukünftige Umschlag in eine neue Qualität ohne exakte Angaben nicht abgeschätzt werden kann. Beispielsweise können ein vollständiger Ernteausfall oder das Aussterben ganzer Lebensgemeinschaften infolge Dürre lediglich die Folgen einer kleinen quantitativen Änderung des Klimas, d.h. die Folgen einer geringfügigen Erhöhung der Jahresdurchschnittstemperatur um 0.5°C sein. Um derartige Phänomene studieren zu können, z.B. zu Prognosezwecken oder zur Beurteilung von Vorbeuge- und Abhilfemassnahmen, sind spezielle Hilfsmittel notwendig. Eine wichtige Aufgabe der Systemanalyse besteht darin, derartige Techniken und Methoden, dazu gehören insbesondere die Modellierung und die Simulation, bereitzustellen.

Das «Weltmodell 2» versucht das Weltgeschehen, insbesondere das Schicksal der Weltbevölkerung, in Bezug auf ganz bestimmte Prozesse, nämlich Wirtschaftswachstum, Rohstoffverbrauch, Landwirtschaft und Umweltverschmutzung, zu erfassen (Forrester, 1971, 1972). Das Modell ist grob vereinfachend, trotzdem stellt es einen erwähnenswerten Versuch dar, derartige Zusammenhänge aus weltweiter Sicht anzugehen. Beginnend im Jahre 1900 bildet es zunächst die Vergangenheit dieses Jahrhunderts nach und prognostiziert dann die zukünftige Entwicklung der Weltbevölkerung, der Wirtschaft, Landwirtschaft und der damit beeinflussten Vorräte an nicht erneurbaren Ressourcen und der Umweltverschmutzung bis ans Ende des 21. Jahrhunderts.

Ein verfeinerter Nachfolger dieses Modelles («Weltmodell 3») hat es insbesondere unter dem Schlagwort «Grenzen des Wachstums» zu Weltberühmtheit gebracht (Meadows, 1972; Meadows & Meadows, 1976). An der New Yorker Börse stieg der Goldpreis sprungartig an, und eine Welle der Bestürzung ergriff die Massenmedien der ganzen industrialisierten Welt. Der Grund dafür war die Publikation des Berichtes an den Club of Rome zur Lage der Menschheit "Limits to Growth" (Meadows, 1972). Darin wurden die Simulationsergebnisse des Weltmodelles in allgemeinverständlicher Sprache dargestellt; das Buch wurde weltweit zu einem Bestseller. Sie sagten für den Fall der Beibehaltung der heutigen Entwicklungsbedingungen, d.h. ohne einschneidende Änderungen der momentanen Politk, im kommenden Jahrhundert der Menschheit eine düstere Zukunft, nämlich einen katastrophalen Bevölkerungszusammenbruch, voraus.

Das Unterrichtsprogramm gestattet es, in das modellierte Beziehungsgefüge einzugreifen und dadurch das Geschehen zu lenken. Beispielsweise können über Veränderungen an Modellparametern die Wirtschaft angekurbelt, technologische Effizienzsteigerungen, verstärkter Umweltschutz oder gezielte Geburtenkontrolle vorgenommen werden. Das Programm berechnet dann das unter den veränderten Bedingungen sich ergebende Schicksal der Menschheit, indem es Grössen wie materiellen Lebensstandard, Nahrungsmittelversorgung, Lebensqualität und Populationsgrösse berechnet. Der Benutzer soll versuchen, das Modellgeschehen derart zu beeinflussen, dass er den schrecklichen Bevölkerungszusammenbruch im 21. Jahrhundert vermeiden kann.

Obwohl das Modell eine grobe Vereinfachung des Weltgeschehens darstellt, wird der Programmbenutzer feststellen können, dass es nicht leicht ist, derartige Modellsysteme dieser Komplexität in eine gewünschte Richtung zu steuern. Die Systemtheorie beschäftigt sich u.a. mit den notwendigen mathematischen Methoden, nicht nur um Beziehungsnetze in Form von Modellen darzustellen und simulieren zu können, sondern auch um systematisch nach Steuerungsmöglichkeiten, insbesondere optimalen, zu suchen oder lediglich um Simulationsresultate vernünftig interpretieren zu können. Wichtige Eigenschaften komplexer Modellsysteme, wie z.B. die Empfindlichkeit gegenüber Annahmen beschränkter Genauigkeit oder gegenüber bestimmten Eingriffen (**Sensitivitätsanalyse**) können nur mittels systemanalytischer Methoden untersucht werden. Hierunter fallen insbesondere auch die heute vieldiskutierten Gleichgewichts- und Stabilitätseigenschaften von Systemen (**Stabilitätsanalyse**).

<sup>1</sup> Forrester sagte in diesem Zusammenhang: "Also steht ... ein enormer Vorrat einwandfreier Information über die Teile des Systems zur Verfügung, aber keine brauchbare Methode ... *um* mit Sicherheit die Konsequenzen zu bestimmen, ... *so dass* verschiedene Leute verschiedene Schlüsse aus den gleichen Input-Fakten ziehen. Oftmals stehen akzeptierte Schlussfolgerungen im Widerspruch zu akzeptierten Annahmen, und derartige Diskrepanzen bleiben unentdeckt, weil die Systeme dermassen komplex sind, dass der menschliche Verstand nicht in der Lage ist, die Vielfalt von Ursachen mit der grossen Vielzahl möglicher unterschiedlicher Konsequenzen angemessen in Relation zu bringen" (Oltmans, 1974, p.12).

#### **1.2 Lernziel**

Kennenlernen eines dynamischen, nichtlinearen und komplexen Systemes. Erster Kontakt mit systemanalytischen Konzepten. Erfahrung, dass das Systemverhalten nur schwer vorausgesagt werden kann und sehr häufig von den ursprünglichen Absichten und Erwartungen des Eingreifenden stark abweicht. Erleben der Schwierigkeit, das Verhalten eines derartigen Systemes in eine gewünschte Richtung steuern und lenken zu können.

#### **1.3 Systemvoraussetzungen (Hard- und Software)**

Das Programm ist in Modula-2 (MacMETH<sup>1</sup> Version 2.6+) mit der Modellierungs-und Simulationssoftware "ModelWorks"<sup>2</sup> (Version 2.0) und der "DialogMachine"<sup>3</sup> (Version 2.0) programmiert worden und läuft auf jedem Apple Macintosh® mit einem Hauptspeicher von mindestens 1 MByte RAM4 (random access memory) und 128 KByte ROM (read only memory). Ein externes Diskettenlaufwerk wird nicht benötigt. Das Programm ist als eine selbständige Applikation ("double-clickable") erhältlich und benötigt lediglich die standardmässig auf jedem Macintosh vorhandenen Systemsoftware (ab Version Finder 5.3). Ein Drucker (ImageWriter I od. II oder LaserWriter) ist von Vorteil, um bestimmte Simulationsläufe auf Papier festhalten zu können; das Lernziel kann jedoch problemlos auch ohne Druckausgabemöglichkeit erreicht werden.

#### 2. **Theorie**

#### **2.1 Allgemeines**

Modelle, insbesondere mathematische Modelle sind in der Systemanalyse von zentraler Bedeutung. Sie sind wichtig, da sie oft erlauben, sonst kaum zugängliche Eigenschaften ihrer Vorbilder am **Modell** überhaupt oder besser untersuchen zu können. Dies gilt insbesondere für die Untersuchung von Umweltsystemen. Beispielsweise kann eine Zukunftsprognose natürlich nie experimentell durchgeführt werden, oder die Abschätzung der Auswirkung einer Massnahme, z.B. ob eine neue Agrochemikalie für die menschliche Gesundheit und die Umwelt als unbedenklich angesehen werden kann, wird vorerst an kleinen Modellsystemen und nicht gleich im weltweiten Grosseinsatz geprüft. Welcher Testpilot würde sich in ein Flugzeug setzen, von dem sich nicht vorher zumindest ein Modell als flugtauglich erwiesen hat? Oder eine Grösse lässt sich nicht direkt messen, jedoch unter der Annahme der Gültigkeit eines bestimmten Modelles aus anderen Messgrössen berechnen. Z.B. kann der Limnologe die Primärproduktion eines Sees nicht direkt, jedoch unter der Annahme, dass eine bestimmte Stöchiometrie der Photosynthese zutrifft, aus der Zunahme des Sauerstoffes resp. der Abnahme des Kohlenstoffes aus dem Wasser von Seeprobenpaaren<sup>5</sup> berechnen (Vollenweider, 1974). Aus solchen und ähnlichen Gründen bilden Wissenschaftler und Ingenieure oft zuerst Modelle, um die Untersuchungen statt am realen System am Modell durchzuführen. Durch die Möglichkeit, für komplizierte Modellberechnungen (sog. **Simulationen**) Computer einsetzen zu können, hat in den letzten Jahrzehnten der Einsatz der Modellmethode in fast allen Wissensbereichen sprunghaft zugenommen. Neben Theorie und Experiment ist damit heute eine dritte wichtige Säule der Wissenschaft hinzugekommen: die Modellierung und Simulation.

Modelle sind von ihren Vorbildern immer verschieden, sonst würde man sie nicht bilden. Im allgemeinen trifft zu, dass **Modelle einfacher sind als ihre Vorbilder**. Bedingt durch die Problemstellung soll das Modell lediglich die im Zusammenhang interessierenden Eigenschaften aufweisen, andere können und sollen weggelassen werden. Das bedeutet allerdings auch, dass allfällig am Modell gewonnene Resultate nicht bedenkenlos auf das Original übertragen werden dürfen. In erster Linie gelten Modellresultate nur für die Aspekte des Originals, die im Modell auch gebührend berücksichtigt worden sind. Z.B. ist das «Weltmodell 2» im Vergleich zu seinem Vorbild, der realen Welt, stark vereinfacht. Es stellt die Entwicklung der menschlichen Erdbevölkerung in den

<sup>1</sup> © 1987, Swiss Federal Institute of Technology Zürich - ETHZ

<sup>&</sup>lt;sup>2</sup> © 1988, M. Ulrich, A. Fischlin & Swiss Federal Institute of Technology Zürich - ETHZ

<sup>3</sup> © 1987, 1988, A. Fischlin & Swiss Federal Institute of Technology Zürich - ETHZ

<sup>4</sup> Eine spezielle Version des Programms für Apple Macintosh®-Rechner mit 512 KByte RAM (z.B. Reflex) ist auf Anfrage erhältlich.

<sup>5</sup> Ein Paar derartiger Seeproben besteht aus einer sog. Hell- und Dunkelflasche. Die erstere ist photosynthetisch aktiv, in der Dunkelflasche läuft lediglich Respiration ab.

Vordergrund und berücksichtigt daneben in erster Linie die der Ansicht seiner Autoren nach wichtigen Einflussfaktoren auf diese Population. Es gibt verschiedene Arten von Modellen. Wichtige Kategorien sind **physikalische Modelle**, z.B. im phys. Labor, die Spielzeugeisenbahn oder der Strömungskanal, **konzeptuelle Modelle**, z.B. das Rutherforsche oder Bohr- Sommerfeldsche Atommodell, sowie **mathematische Modelle**, z.B. ein Differentialgleichungssystem wie das «Weltmodell 2».

**Systeme** bestehen aus Systemelementen und Beziehungen zwischen diesen Elementen. **Systemelemente** können aufgrund ihrer spezifischen, insbesondere mathematischen Eigenschaften in Eingänge, Zustandsvariablen, Hilfsvariablen, Ausgänge und Modellparameter gruppiert werden. Beispielsweise enthält das «Weltmodell 2» als **Zustandsvariablen** die folgenden Systemelemente (s.a. Fig. 2):

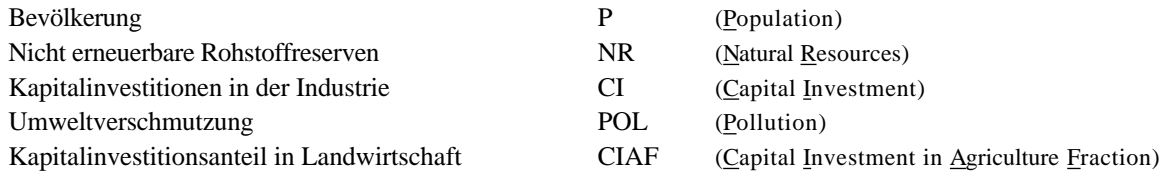

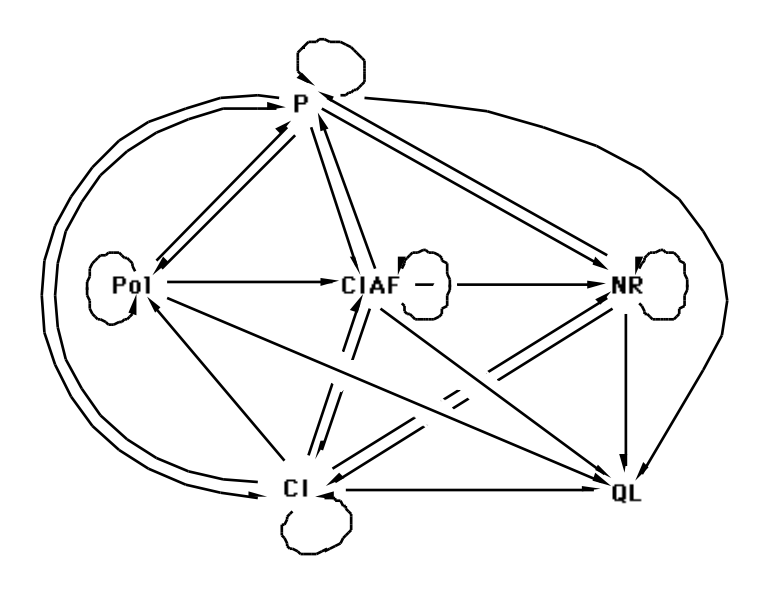

Fig. 2: Relationengraph des «Weltmodelles 2» nach Forrester (1971, 1972). P - Population (menschliche Weltbevölkerung), Pol - Pollution (Umweltverschmutzung), CIAF - Capital Investment in Agriculture Fraction (Kapitalinvestitionsanteil in Landwirtschaft), NR - Natural Resources (nicht erneuerbare Rohstoffe), CI - Capital Investment (Kapitalinvestition), QL - Quality of Life (Lebensqualität),  $\blacktriangleright$ : Relation zwischen Systemelementen.

Neben anderen Ausgangselementen enthält das «Weltmodell 2» als wichtige **Ausgangsvariable** die Grösse Lebensqualität LQ (Life Quality) (Fig. 2). **Eingangsvariablen** wie beispielsweise die Temperatur, welche infolge jährlicher Schwankungen oder einer Klimaänderung ja nicht bloss als konstant angesehen zu werden bräuchte, kennt das Modell nicht; es ist demnach autonom. Jedoch enthält es eine Vielzahl von **Hilfsvariablen**, z.B. den Lebensstandard oder die Nahrungsmittelproduktion, und eine Reihe von Modellparametern.

Die **Relationen** zwischen den Systemelementen bestimmen die **Systemstruktur** und können sehr komplizierter Natur sein. Beispielsweise beeinflussen die vorhandenen Rohstoffreserven über die Kapitalinvestierung, die Nahrungsmittelproduktion, die Umweltverschmutzung und die vorhandene Landfläche auf eine äusserst vielfältige Art die menschliche Geburtenrate (Fig. 2; s.a. Forrester, 1971, 1972). Die Relationen symbolisieren Einflüsse einzelner Systemelemente auf andere Systemelemente. Unter anderem stehen sie für die funktionale Abhängigkeit der zeitlichen Ableitung einer Zustandsvariablen von anderen Systemelementen, seien das andere Zustandsvariablen, Eingänge oder Modellparameter. Das «Weltmodell 2» ist deshalb ein **dynamisches Modell** und beschreibt Phänomene wie Bevölkerungswachstum oder -abnahme, Wirtschaftswachstum oder -abnahme, Rohstoffverbrauch oder die Zu- und Abnahme der Umweltverschmutzung. Relationen bilden die sogenannte Systemstruktur und werden in Form von mathematischen Gleichungen beschrieben. Viele Modellsysteme werden als System gekoppelter gewöhnlicher Differentialgleichungen formuliert, so auch das «Weltmodell 2».

Neben den Zustandsvariablen kommt den **Modellparametern** ebenfalls eine besondere Bedeutung zu. Beispielsweise variiert im Weltmodell die effektive menschliche Geburtenrate B<sub>R</sub> (Birth Rate) als Hilfsvariable gemessen in Anzahl Geburten pro Kopf und Jahr in Funktion von verschiedensten Grössen wie z.B. der Hilfsvariable Lebensstandard (m(t)). Diese Variation entsteht dadurch, dass ausgehend von einem sogenannten Normalwert die Geburtenrate folgendermassen berechnet wird:

 $B_R(t) = B_{RN} * m(t)$  t kontinuierliche Zeit oder t (1)

BRN (Birth Rate Normal) heisst hier ein Modellparameter, denn im Gegensatz zu allen anderen Systemelementen bleibt er unter der Voraussetzung, dass gewisse Annahmen gültig sind, für die Dauer eines bestimmten Zeitabschnittes, z.B. von 1900 bis 2100, konstant. Der modifizierende Faktor m, z.B. der Einfluss durch den Lebensstandard, hat dann normalerweise den Wert 1, einen geringeren Wert bei hohem Lebensstandard, oder einen höheren Wert als 1 bei einem tiefen Lebensstandard, je nachdem wie gross gerade der aktuelle Lebensstandard ist. Der Lebensstandard selbst hängt wiederum von anderen Grössen ab, u.a. von der momentanen Bevölkerungsgrösse.

Der Normalwert, d.h. der Wert des Modellparameters  $B_{RN}$ , ist bestimmt durch relativ feste biologische Eigenschaften der Spezies Mensch und durch kulturell bedingte Wertvorstellungen und Verhaltensweisen. Deshalb sind Modellparameter nicht als für alle Zeiten fest und gegeben anzusehen, sondern sie können unter bestimmten Annahmen auch andere Werte annehmen. Beispielsweise kann eine Kultur einem reichlichen Kindersegen einen hohen Stellenwert zumessen. Verbreitete sich diese Wertvorstellungen weltweit, so müsste im Modell der entsprechende Parameter  $B_{RN}$  einen etwas höheren Wert erhalten.

Da das zeitliche Verhalten eines Systems neben der Form der Gleichungen ebenfalls durch die aktuellen Parameterwerte bestimmt ist, können bei gewissen Modellsystemen allein durch die Änderung von Parameterwerten überraschend andere Verhaltensweisen auftreten. Die Erklärung der Veränderungen in der Verhaltensweise eines Systems in Funktion von Parameteränderungen sind typische Problemstellungen der Systemtheorie. Unter Umständen kann es gelingen, durch einfache Modifikation von Parameterwerten das Verhalten eines Systemes derart umzukrempeln, dass es bestimmten menschlichen Zielvorstellungen weit mehr entspricht als dies ursprünglich der Fall war.

#### **2.2 Spezielles zur Übung**

Im Zentrum des «Weltmodelles 2» steht die **Weltbevölkerung**. In der Vergangenheit ist sie hyperexponentiell gewachsen (Fig. 1, Tab. 1), und man spricht deshalb häufig auch von einer Bevölkerungsexplosion.

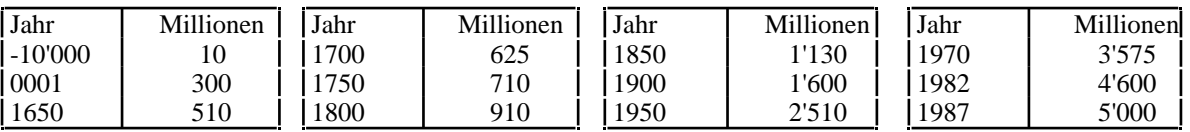

Tab. 1: Weltbevölkerung in Millionen Menschen von 10'000 v.Chr. bis 1987 (Lane *et al*., 1986; UNO-Mitteilungen).

Das Modell will vor allem die Entwicklung dieser Grösse in der näheren Zukunft der Menschheit, insbesondere bis ans Ende des nächsten Jahrhunderts, voraussagen. Es beinhaltet deshalb eine Reihe von als wichtig erachteten weiteren Grössen, die sich im Verlaufe der Jahre verändern können, die also Hilfs- oder Zustandsvariablen sind, und die sich je nach gerade vorliegendem Wert gegenseitig auf verschiedenste Arten beeinflussen. Weder diese gegenseitigen Abhängigkeiten direkter und indirekter Art noch die Herleitung der Modellgleichungen lassen sich hier sinnvoll zusammenfassen<sup>1</sup>. Eine grosse Gruppe von Wissenschaftlern, Spezialisten aus den verschiedensten Gebieten, hat am MIT2 unter der Leitung von Prof. Forrester bei der Herstellung des Modelles mitgewirkt. Es berücksichtigt deshalb trotz seiner in Anbetracht der wirklichen Welt simplizistischen Einfachheit recht geschickt eine beachtliche Zahl von Phänomenen, weit mehr als man beim ersten Blick geneigt ist anzu-

<sup>&</sup>lt;sup>1</sup> Detaillierte Verzeichnisse aller im Simulationsmodell verwendeten Grössen, deren Bedeutung, Einheiten sowie der Gleichungen befinden sich im Anhang

<sup>2</sup> Massachusetts Institute of Technology

nehmen. Der interessierte Leser sei auf die Originalliteratur verwiesen (Forrester, 1971, 1972; Meadows *et al*., 1973; Meadows & Meadows, 1976).

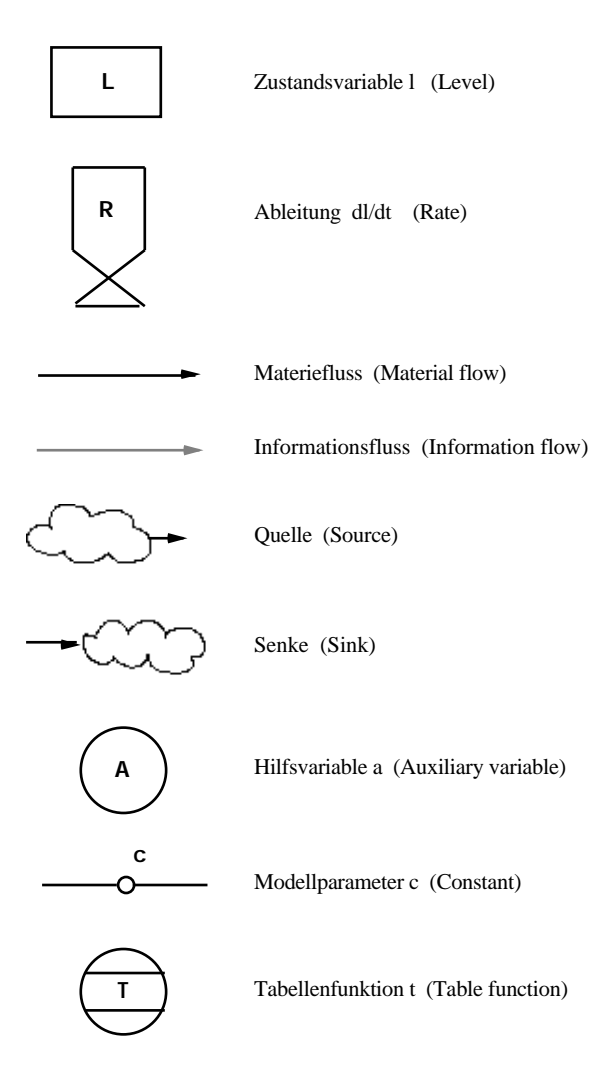

Fig. 3: Symbole die in einem Forrester Signalflussdiagramm verwendet werden (Forrester, 1968).

Forrester hat Ende der 50er Jahre eine Methode zur Modellierung beliebiger Systeme, insbesondere solcher, die auch wirtschaftliche und soziale Phänomene umfassen, entwickelt. Diese Methode heisst Systemdynamik (**Systems Dynamics**) und zeichnet sich dadurch aus, dass der Modellierer bei der Modellbildung zuerst ein Diagramm, ein sog. Forrester-Signalflussdiagramm, erstellt (s. z.B. Fig. 4, 5, 6 und Fig. 13 im Anhang). Die Systemelemente werden mit Hilfe von bestimmten Symbolen (Fig. 3) dargestellt, und es werden spezifische Begriffe verwendet.

Z.B. benutzt Forrester für die in der Systemtheorie allgemein übliche Bezeichnung Zustandsvariable (state variable) die Bezeichnung Levelvariable. Die zeitliche Ableitung einer Zustandsvariablen ist durch Addition und Subtraktion von sogenannten Raten, den additiven Termen einer gewöhnlichen **Differentialgleichung** erster Ordnung, gegeben. Wird z.B. die momentan vorhandene Bevölkerungsgrösse mit x(t) und deren zeitliche Ableitung  $\dot{x}(t) = dx(t)/dt$  als die Differenz von Geburten- B und Sterberate D aufgefasst, so ergibt sich die folgende Differentialgleichung:

$$
\dot{x}(t) = dx(t)/dt = B(x(t)) - D(x(t)) \qquad (2)
$$

Das entsprechende Forrester Signalflussdiagramm ist in Fig. 4 dargestellt.

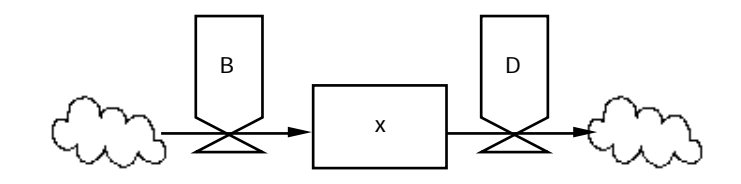

Fig. 4: Forrester Symbole die zur diagrammatischen Darstellung der Differentialgleichung  $\dot{x} = B - D$  verwendet wird.

Es beinhaltet, dass die Geburtenrate B bestimmt, wie gross der Zufluss aus der Quelle heraus zur Levelvariable x ist, und geht als positiver (additiver) Term in die Differentialgleichung ein. Die Sterberate D bestimmt den Abfluss aus der Levelvariable x zur Senke und geht als negativer (additiver) Term in die Differentialgleichung ein.

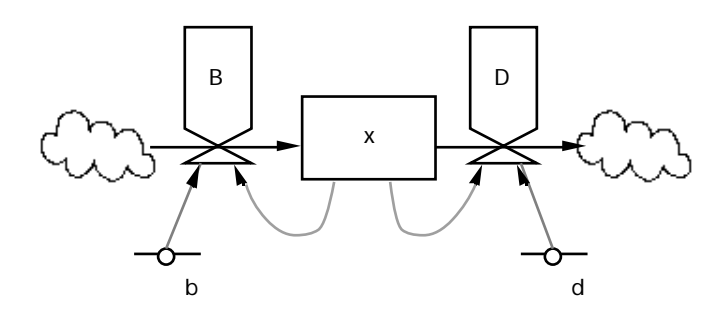

Fig. 5: Forrester-Signalflussdiagramm der Differentialgleichung  $\dot{x} = bx - dx$  zur Beschreibung der Zuund Abnahme der menschlichen Bevölkerung x oder x(t), die Levelvariable oder Zustandsvariable. B(t) und D(t) heissen Raten (Geburten- und Sterberate) und sind wie x zeitabhängig. b und d sind die zeitunabhängigen, konstanten Modellparameter. Der Prozess ist zeitkontinuierlich, d.h. die Zeit t .

Was bestimmt nun die Grösse der Geburten - resp. Sterberaten? Im allereinfachsten Fall ist sicherlich anzunehmen, dass sowohl die Geburten- wie auch die Zahl der Sterbefälle umso grösser sind, je mehr Menschen vorhanden sind und umgekehrt umso kleiner sind, je weniger Menschen auf der Welt leben. Demnach können die Geburten- wie die Sterberate als direkt proportional zur gerade aktuellen Bevölkerungsgrösse x angesehen werden:

$$
\dot{x}(t) = dx(t)/dt = b \quad x(t) - d \quad x(t) \tag{3}
$$

Die Geburtenrate entspricht hierbei dem Term b x und die Sterberate dem Term d x. Die Grössen b und d sind Modellparameter und sind im Gegensatz zur Bevölkerungsgrösse x von der Zeit unabhängig. Im Forresterdiagramm wird diese Abhängigkeit der Geburten- B resp. Sterberate D von der Levelvariablen x und der jeweiligen Modellparameter b und d durch entsprechende Informationspfeile dargestellt (Fig. 5).

In Wirklichkeit sind natürlich die Verhältnisse weit komplizierter und weder die Geburten- noch die Sterberaten sind über längere Zeiträume konstant. Um dieser Tatsache Rechnung zu tragen werden an die Stelle der Konstanten einfach Hilfsvariablen eingesetzt, welche wiederum Funktionen von anderen Systemteilen bzw. Systemelementen sind (Fig. 6). Dadurch entsteht eine Koppelung zwischen den einzelnen Differentialgleichungen, welche sie erst zum eigentlichen System machen<sup>1</sup>. Letzteres kann als Ganzes ein völlig anderes Verhalten zeigen als das seine Einzelteile in Isolation täten. Das «Weltmodell 2» ist ein System 5. Ordnung kompliziert gekoppelter gewöhnlicher Differentialgleichungen, das viele Nichtlinearitäten enthält (Fig. 13 im Anhang).

<sup>1</sup> Siehe hierzu insbesondere auch das Signalflussdiagramm des Gesamtmodelles «Weltmodell 2» im Anhang (Fig. 13)

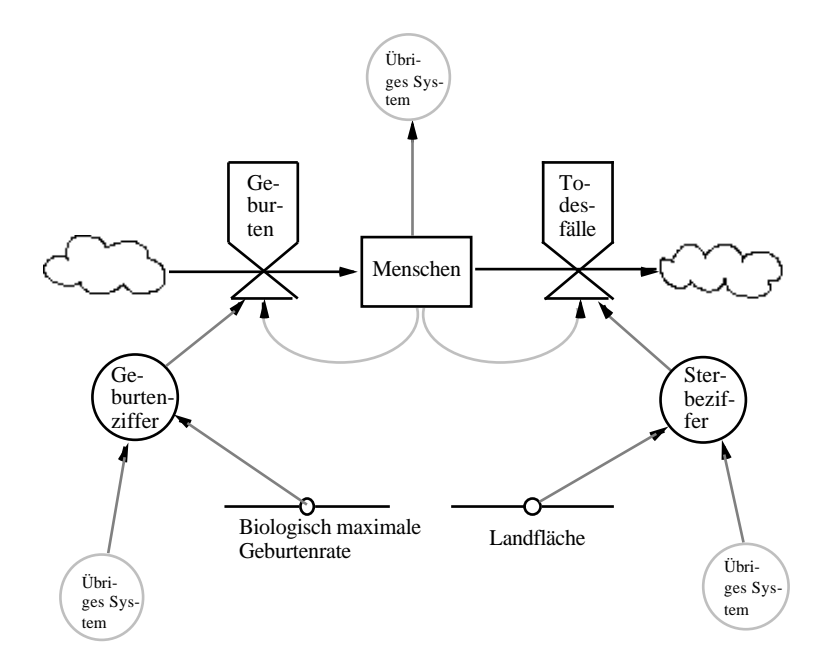

Fig. 6: Ausschnitt aus dem Forrester-Signalflussdiagramm des «Weltmodell 2» für das Bevölkerungswachstum und die Bevölkerungsabnahme (nach Forrester, 1971, 1972; s.a. Gesamtschema im Anhang).

Bei der Systemdynamik wird besonderer Wert auf die Analyse der einzelnen **Regelkreise** (engl.: feedback, geschlossene Signalflüsse, s. z.B. Fig. 5 positiver Regelkreis von x nach B wieder zurück nach x) gelegt. Allerdings sind derartige Analysen lediglich von beschränktem Wert, da im allgemeinen eindeutige Eigenschaften vermaschter Regelkreise (Fig. 13), wie z.B. negativ-stabilisierend oder positiv-destabilisierend, im Gegensatz zu den einfachen Regelkreisen nicht mehr eindeutig festellbar sind (Fig. 6, 13). Einzelne Grössen können gleichzeitig Teil eines positiven wie eines negativen Regelkreises sein oder der Einfluss eines anderen dynamischen Systemelementes bestimmt ob ein Regelkreis positiv oder negativ wird.

Forrester-Signalflussdiagramme lassen sich nicht eineindeutig oder umkehrbar eindeutig auf mathematische Gleichungen abbilden. Z.B. wäre die Differentialgleichung dx/dt = x/b - x/d ebenfalls äquivalent mit dem Diagramm von Fig. 5. Die Methode der Systemdynamik weist deshalb trotz ihrer Anschaulichkeit eine Reihe von Nachteilen auf und lässt sich nicht zur allgemeinen Modellierung einsetzen (s.a. Cellier & Fischlin, 1980). Insbesondere ist ihr Formalismus auf die zeitkontinuierlichen Systeme beschränkt, d.h. mit dieser Methode lassen sich nur Vorgänge, die sinnvollerweise als Systeme gewöhnlicher Differentialgleichungen beschrieben werden, modellieren. Im weiteren ist die Methode in der Vergangenheit immer stark mit bestimmten Simulationssprachen, z.B. DYNAMO, verknüpft gewesen und ist häufig dazu "missbraucht" worden, den Schritt der expliziten Formulierung der mathematischen Gleichungen zu überspringen.

Bei der Modellierung eines Systems vom Typ des Weltmodelles müssen oft sogenannte **Nichtlinearitäten** eingeführt werden. Darunter sind Funktionen f(x) zu verstehen, auf welche die Bedingung

 $f(a \cdot v_1 + b \cdot v_2) = a \cdot f(v_1) + b \cdot f(v_2)$  (Definition der Linearität; v = Variablen-Vektor)

n i c h t zutrifft. So ist z.B im «Weltmodell 2» unter vielen anderen eine nichtlineare Funktion in den Systemgleichungen enthalten, welche die Abhängigkeit des Rohstoffverbrauchs vom Lebensstandard darstellt (Fig. 7):

Unterrichtsprogramm "Weltmodell 2"

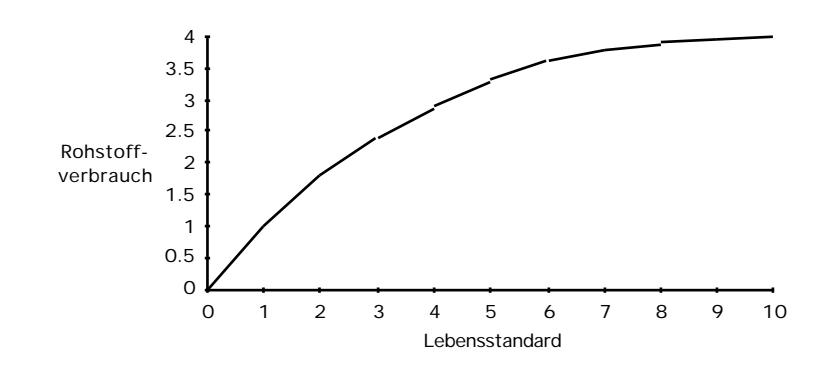

Fig. 7: Rohstoffverbrauch als Funktion des Lebensstandards.

Manchmal ist eine solche Funktion analytisch bekannt oder kann aus Überlegungen heraus in analytischer Form hergeleitet werden. So darf man z.B. den Erkenntnissen der Physik gemäss in einem elektrischen System eine Diode mit Hilfe einer Exponential-Funktion beschreiben, während im Lotka-Volterra Räuber-Beute Modell

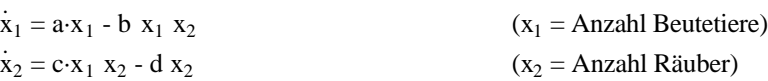

die nichtlineare Funktion "- b x1 x2" in der oberen Gleichung mit der Überlegung begründet werden kann, dass die Zahl der Beutetiere desto schneller abnehmen wird, je mehr Beutetiere oder Räuber vorhanden sind (solange z.B. viele Beutetiere da sind, ist auch die Wahrscheinlichkeit hoch, dass Räuber auf ein Opfer stossen, womit die Beutepopulation rascher dezimiert wird usw.).

Bei der Modellierung kann es aber auch vorkommen, dass im betrachteten System eine Nichtlinearität angenommen werden muss, deren analytischer Verlauf im Prinzip unbekannt ist. Beispielsweise berücksichtigt das «Weltmodell 2» eine Grösse Kapitalinvestition, ausgedrückt als Funktion der Lebensqualität, d.h. Kapitalinvestition = f(Lebensqualität). Wie soll nun dieser Zusammenhang formuliert werden? Es können sehr komplizierte oder zu viele nichtlineare Funktionen entstehen, die im Laufe einer Simulation unverhältnismässigen Aufwand (Rechenzeit und -kosten!) oder zu grosse numerische Ungenauigkeiten nach sich ziehen würden.

Eine Möglichkeit, sich Abhilfe zu verschaffen, besteht darin, die nichtlineare Funktion mit Hilfe einer Wertetabelle von Stütz- und dazugehörigen Funktionswerten, einer sog. **Tabellenfunktion**, zu beschreiben. Dieser Weg ist auch besonders naheliegend, falls für die Abhängigkeit einer Systemgrösse von einer anderen lediglich diskrete Mess- oder Erfahrungswerte vorliegen.

Das Verbinden zweier benachbarter Funktionswerte mit Hilfe einer Kurve (im einfachsten Fall einer Geraden) nennt man **Interpolation** ("lineare Interpolation"), während die kontinuierliche Fortführung der interpolierten Kurve über die in der Tabelle definierten Werte hinaus **Extrapolation** genannt wird. Auch für die Extrapolation kann man eine beliebig "anspruchsvolle" Funktion wählen; im einfachsten Fall wird man über die Grenze des Tabellen-Definitionsbereiches hinweg mit dem letzten erhältlichen Funktionswert als Konstante fortfahren (siehe Beispiel unten) oder die letzt benötigte Interpolationsfunktion beibehalten.

So wurde die obige, nichtlineare Abhängigkeit Rohstoffverbrauch = f(Lebensstandard) (vgl. Fig. 7) durch die Wertetabelle mit dazwischenliegenden Interpolationen und Extrapolationen ersetzt (Fig. 8):

#### Unterrichtsprogramm "Weltmodell 2"

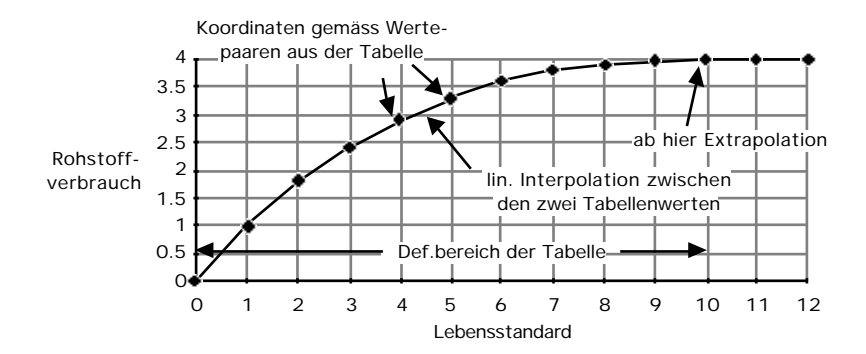

Fig. 8: Beim «Weltmodell 2» verwendeter Zusammenhang zwischen Rohstoffverbrauch und Lebensstandard. In Wahrheit sind nur die Stützwerte und ihre zugehörigen Funktionswerte gespeichert (in Form einer Tabelle), während die restlichen Funktionswerte vom Simulationsprogramm durch lineare Interpolation (eventuell auch Extrapolation) berechnet werden.

Auf welche Weise Nichtlinearitäten in einem Modell berücksichtigt werden, kann die Simulationsergebnisse empfindlich beeinflussen1. Man beachte insbesondere bei der Programmierung eines Modelles, dass schwerwiegende und äusserst irreführende Fehler auftreten können, wenn der Definitionsbereich einer Tabelle überschritten wird und dieser Fall bei der Implementierung nicht abgefangen wurde, sondern unbemerkt bleibt.

Das zeitliche Verhalten eines autonomen Modellsystems lässt sich im allgemeinen höchstens noch über seine Parameter oder Anfangswerte beeinflussen. Letzteres ist beim «Weltmodell 2» nicht möglich, da es erstens die Anfangswerte für das Jahr 1900 verwenden muss und da es zweitens die Vergangenheit seit 1900 inklusive der nachfolgenden zeitlichen Entwicklung bis zur Gegenwart korrekt wiederzugeben hat. Die einzige Möglichkeit das Verhalten des Modellsystems zu beeinflussen liegt deshalb in der Veränderung der **Werte der Modellparameter** (wobei die Stützwerte zur Definition einer Tabellenfunktion ebenfalls als eine Art von Modellparametern anzusehen sind). Die Modellparameter des «Weltmodells 2» können jedoch nicht beliebig, sondern lediglich für die Zukunft geändert werden, da ansonsten wiederum die Vergangenheit nicht mehr stimmen würde. Deshalb ist zur Steuerung des Simulationsgeschehens ein Umschaltmechanismus in das Modell eingebaut worden (s. Fig. 9).

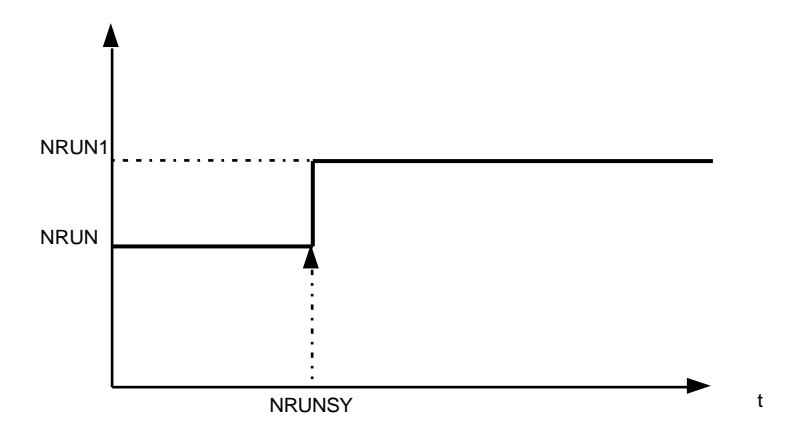

Fig. 9: Umschalten der Parameterwerte von NRUN im Umschaltjahr (NRUNSY) vom Wert NRUN auf NRUN 1. Das Umschaltjahr ist als 1970 vorgegeben.

Dieser **Umschaltmechanismus** erlaubt einem menschlichen Benutzer in das Weltgeschehen einzugreifen und ab einem Umschaltjahr (SY - Switching Year) die zukünftige Entwicklung nach seinen Vorstellungen und Wert-

<sup>1</sup> Beispielsweise gab es anfänglich bei der Entwicklung des vorliegenden Unterrichtsprogrammes Schwierigkeiten beim Versuch, die Simulationsresultate von Forrester zu reproduzieren. Die Ursache bestand lediglich darin, dass andere Extrapolationsfunktionen als die ursprünglich von Forrester verwendeten eingesetzt worden waren.

massstäben zu gestalten und vielleicht sogar gezielt zu lenken. Im Umschaltjahr kann sich der Wert eines Modellparameters schlagartig ändern<sup>1</sup>, was in Fig. 9 für den Parameter NRUN (Rate des Verbrauchs an natürlichen, nicht ersetzbaren Rohstoffen) dargestellt ist. Vor dem Umschaltjahr NRUNSY gilt der Basiswert NRUN, nachher der neue Wert NRUN1.

Das Standardverhalten des «Weltmodell 2» (Standardlauf), demzufolge es ja im nächsten Jahrhundert zu dem aufsehenerregenden Zusammenbruch der Weltbevölkerung kommt (Forrester, 1971), wurde mit durchwegs gleichbleibenden Parameterwerten gemacht. Das heisst, je Modellparameter ist das Wertepaar (Basiswert / neuer Wert ab Umschaltjahr) genau gleich. Mit anderen Worten: Die Weltpolitik verläuft wie bisher und ändert sich im Wesentlichen nicht. Wie bei Forrester (1971) sind diese "Normalverhältnisse" im beiliegenden Simulationsmodell vorgegeben, können aber für einzelne Parameter, die sogenannten veränderbaren Modellparameter2, leicht umgeschaltet werden. Beispielsweise kann eine konsequente **neue Politik** der Geburtenkontrolle so in das Simulationsmodell eingebracht werden, dass die Geburtenrate BRN1 im Vergleich zum Basiswert BRN drastisch abgesenkt wird, d.h., ab dem Umschaltjahr BRNSY würden bei ansonsten gleichbleibenden Verhältnissen weniger Kinder geboren. Werden sich die **Weltgeschicke** hierbei wohl zum Besseren wenden lassen? Forrester (1971) hat es damals versucht und hat einen möglichen Weg zu einem globalen Gleichgewicht («Toward a Global Equilibrium») postuliert. Nur zu, liebe Leserin, lieber Leser - Frisch gewagt ist halb gewonnen! Die Computersimulation des Modelles wird Ihnen sogleich eine Antwort geben können und vielleicht gelingt es Ihnen zumindest in der Modellwelt ein kleines irdisches Paradies zu schaffen. Zum Glück stehen im Gegensatz zur bitteren Wirklichkeit in der Computersimulation keine wirklichen Menschenleben auf dem Spiel!

#### **2.3 Weiterführende Literatur und Referenzen**

#### ZITIERTE LITERATUR :

- Cellier, F.E. & Fischlin, A., 1980. *Computer-assisted modelling of ill-defined systems*. In: Proc. of the 5th Europ. Meeting on Cybernetics and Systems Research, Vienna, Austria, April 8-11, 1980, 417-429.
- Clark, W.C. (ed.), 1982. *Carbon dioxide review: 1982*. Oxford University Press, New York a.o., 469pp.
- Dickinson, R.E. & Cicerone, R.J., 1986. *Future global warming from atmospheric trace gases*. Nature, **319**: 109-115.
- Forrester, J.W., 1968. *Principles of systems*. Cambridge, Massachusetts: Wright-Allen Press, Inc.
- Forrester, J.W., 1971. *World dynamics*. Cambridge, Massachusetts: Wright-Allen Press, Inc.
- Forrester, J.W., 1972. *Der teuflische Regelkreis*. Stuttgart: Deutsche Verlags Anstalt, ISBN: 3-421-02632-7.
- *Global 2000, der Bericht an den Präsidenten*. Frankfurt am Main: Verlag Zweitausendundeins, 8.Auflage: 1981.
- Jacobi, C., 1987. *Ursachen und Auwirkungen der Bevölkerungsexplosion*. Berlin: Ullstein, 156pp. ISBN 3- 550-07739-4.
- Lane, H.U. *et al*., 1986. *The world almanac and book of facts 1986*. New York: Newspaper Enterprise Association, Inc., ISBN 0-911818-94-4, 928pp.
- Meadows, D.L & Meadows, D.H., 1976. *Das globale Gleichgewicht: Modellstudien zur Wachstumskrise*. Reinbek bei Hamburg: Rowohlt Taschenbuch Verlag.

<sup>1</sup> Forrester hatte offensichtlich keine Mühe sich vorzustellen, dass die Resultate seiner Studien sogleich die ganze Weltpolitik umstülpen würden, was ja auch zumindest kurzfristig gesehen tatsächlich geschehen ist. Wie immer man die folgenden historischen Ereignisse und Erscheinungen auch deuten mag oder will, für die Effektivität seiner Arbeiten sprechen der Anstieg des Goldpreises unmittelbar nach der Veröffentlichung der Weltmodellstudie Meadows *et al*. (1972), der Beginn einer Ära eines neuen Bewusstseins für globale Umweltprobleme wie es durch den «Club of Rome» vertreten wurde, das Auftreten neuer, weitherum beachteter Schlagworte wie «Grenzen des Wachstums» oder «Qualitatives Wachstum», die Gründung des Internationalen Institutes für Angewandte Systemanalyse (IIASA) welches durch viele Nationen gemeinsam finanziert und getragen wird usw.

<sup>2</sup> Ein Verzeichnis aller veränderbaren Modellparameter befindet sich im Anhang.

- Meadows, D.L. 1972. *Die Grenzen des Wachstums: Bericht des Club of Rome zur Lage der Menschheit*. Stuttgart: Deutsche Verlags-Anstalt.
- Meadows, D.L., Meadows, D.H., Zahn, E. & Milling, P., 1973. *Die Grenzen des Wachstums: Bericht des Club of Rome zur Lage der Menschheit*. 1*.* Rohwolt, Sachbuch 6825.
- Meadows, D.L., Meadows, D.H., Zahn, E. & Milling, P., 1973. *Dynamics of growth in a finite world*. Cambridge, Mass.
- Oltmans, W. L., 1974. *'Die Grenzen des Wachstums': Pro und Contra*. Reinbek bei Hamburg: Rowohlt Taschenbuch Verlag.
- Schneider, S.H., 1989. *The greenhouse effect: science and policy*. Science, **243**: 771-81.
- Southwick, C.H. (ed.), 1985. *Global ecology* . Thunderland, Mass.: Sinauer Associates Inc.
- Vollenweider, R.A., 1974. *A manual on methods for measuring primary production in aquatic environments*. IBP-Handbook No. 12, Blackwell Oxford.

ALLGEMEINE, WEITERFÜHRENDE LITERATUR ZU WELTMODELLEN:

- Clark, W.C. & Munn, R.E. (eds.), 1987. *Sustainable development of the biosphere*. Cambridge University Press, Cambridge a.o., 491pp.
- Commission on Physical Sciences, Mathematics, and Resources National Research Council, 1983. *Toward an international geosphere-biosphere program A study of global change*. Report of a National REsearch Council Workshop, Woods Hole, Massachusetts, July 25-29, 1983, 81pp.
- Commoner, B., 1972. *The closing circle*. Bantam Books, Inc., New York, 340pp.
- Gabor, D., Colombo, U., King, A., Galli, R., 1976. Das Ende der Verwschwendung. Stuttgart: Deutsche Verlags-Anstalt, 251pp.
- Garrels, R.M., Mackenzie F.T. & Hunt, C., 1975. *Chemical cycles and the global environment*. William Kaufmann, Inc., Los Altos, Cal., 206pp.
- Holdren, J.P. & Ehrlich, P.R. (eds.), 1971. *Global ecology Readings toward a rational strategy for man*. Harcourt Brace Jovanovich, Inc., New York a.o., 295pp.
- Hugger, W., 1974. *Weltmodelle auf dem Prüfstand*. Interdisciplinary Systems Research 2. Basel: Birkhäuser Verlag.
- Mesarovic, M. & Pestel, E., 1974. *Menschheit am Wendepunkt: 2.Bericht an den Club of Rome zur Weltlage*. Stuttgart: Deutsche Verlags-Anstalt.
- Rosnay, J. de 1977. *Das Makroskop: neues Weltverständnis durch Biologie, Oekologie und Kybernetik*. Stuttgart: Deutsche Verlags-Anstalt.
- U.S. Committee for an International Geosphere-Biosphere Program, National Research Council, 1986. *Global change in the geosphere-biosphere Initial priorities for an IGBP*. National Academy Press, Washington, D.C. Available from: The Board on Atmospheric Sciences and Climate National Research Council 2101 Constitution Avenue, NW Washington, DC 20418 USA, 91pp.
- Vester, F. 1978. *Unsere Welt ein vernetztes System*. Stuttgart: Verlagsgemeinschaft Ernst Klett J. G. Cotta'sche Buchhandlung.
- World Commission on Environment and Development (Brundtland, G.H. *et al*.), 1987. *Our common future*. Oxford a.o.: Oxford University Press, 383pp.

<sup>1</sup> Friedenspreis des Deutschen Buchhandels 1973

#### **3 . Programmbeschreibung**

Das Unterrichtsprogamm stellt ein interaktives Simulationsprogramm dar. Es gestattet, das «Weltmodell 2» in beliebigen Zeiträumen und mit beliebigen Parameterwerten zu simulieren. Die Simulationsresultate sind in Form von Graphiken und Tabellen darstellbar.

Das Unterrichtsprogramm ist mit Hilfe der Simulationsumgebung ModelWorks realisiert worden (Fischlin & Ulrich, 1988). Einige normalerweise vorhandene Möglichkeiten von ModelWorks sind absichtlich zwecks Beschränkung auf das Wesentlichste weggelassen worden; so können z.B. weder die Integrationsmethode noch die Anfangswerte der Zustandsvariablen verändert werden. Hingegen sind alle für das Lernziel wesentlichen Funktionen wie die interaktive Simulation, die Möglichkeit Parameterwerte zu verändern oder die graphische bzw. tabellarische Ausgabe (Monitoring) zu steuern, vollumfänglich vorhanden. Für Einzelheiten sei der Benutzer auf die ModelWorks Beschreibung verwiesen (Fischlin *et al*. 1990; Ulrich, 1987; Fischlin & Ulrich, 1987; Fischlin & Ulrich, 1988).

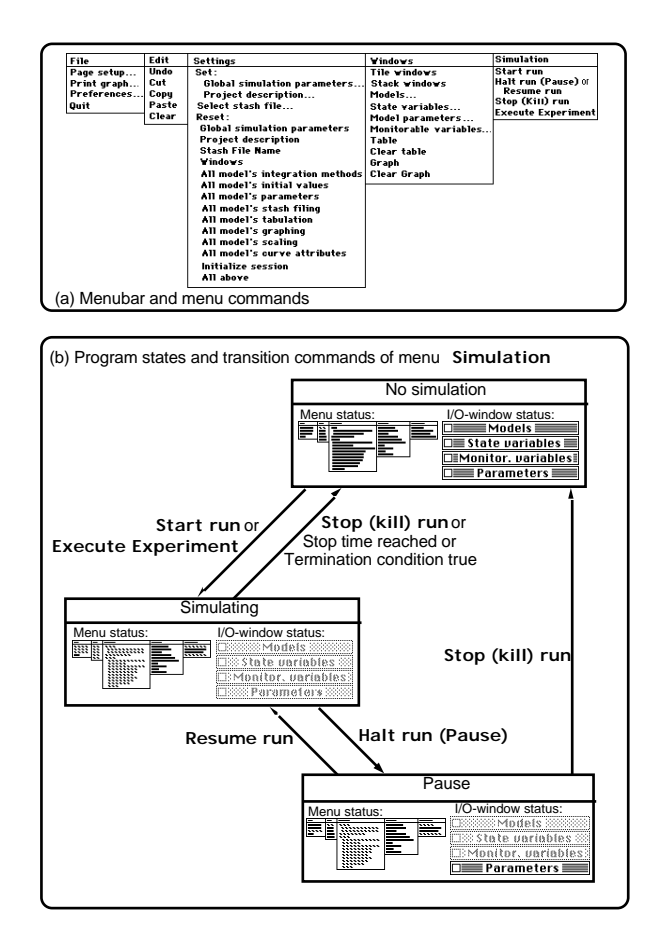

Fig. 10: Interaktive Benutzerschnittstelle von ModelWorks: Die Simulationsumgebung kann sich immer nur in einem der drei folgenden Zustände befinden: Im Zustand *Keine Simulation* werden normalerweise die Veränderungen an den Modellgrössen vorgenommen; insbesondere gilt dies für das Setzen der Anfangswerte von Zustandsvariablen und den Angaben für die graphische Darstellung. Der Zustand *Simulation* liegt während eines einfachen Simulationslaufes oder während eines Simulationsexperimentes vor. Der Programmbenutzer kann die Simulation lediglich vorübergehend anhalten (Pause) oder auch abbrechen. Im Zustand *Pause* können Modellparameter verändert werden, welche als RTC-Parameter (Run Time Changeable) deklariert wurden. Ausserdem kann die Simulation fortgesetzt oder abgebrochen werden. Aus jedem Zustand kann die ganze Simulationsumgebung verlassen werden.

Wie jedes ModelWorks Modelldefinitionsprogramm befindet sich auch das Unterrichtsprogramm immer bloss in einem von drei Zuständen: *keine Simulation* (Modell- und Programmvariablen können interaktiv geändert werden), *Simulation* (Der Benutzer kann beschränkt eingreifen; die IO-Fenster sind inaktiviert), und *Pause* (Die Simulation ist vorübergehend angehalten; nur Parameter können interaktiv geändert werden). Fig. 10 zeigt die verschiedenen Programmzustände mit den zugehörigen Menü- und Fensterbefehlen, sowie die Befehle, welche

einen Wechsel vom einen Zustand in den andern erlauben (graues Muster: Menü- bzw. Fensterbefehle inaktiv, können durch den Benutzer nicht aufgerufen werden / schwarzes Muster: Menü- bzw. Fensterbefehle aktiv, d.h. sie können frei in beliebiger Reihenfolge jederzeit durch den Benutzer aufgerufen werden).

#### **4 . Bedienungsanleitung**

#### **4.1 Einführungsbeispiel**

In diesem Abschnitt wird Ihnen Schritt für Schritt gezeigt, welche Möglichkeiten zur Verfügung stehen, um die untenstehende Aufgabe zu lösen. Bitte führen Sie die erwähnten Schritte während dem Lesen gleich aus.

Nachdem Sie die grundlegende Problemstellung kennegelernt haben, können Sie das Unterrichtsprogramm in Betrieb nehmen. Schalten Sie den Computer ein und legen Sie die beiliegende Diskette ein. Auf dem Bildschirm erscheint dar übliche Schreibtisch.

Durch Doppelklicken auf die Ikone *Weltmodell 2* öffnen Sie das Programm. Es erscheinen die zwei Fenster *Model Parameters* und *Monitorable variables* sowie eine neue Menüleiste (Fig. 11). Das erste Fenster enthält alle veränderbaren Modellparameter und das zweite Fenster alle graphisch bzw. tabellarisch darstellbaren Grössen, seien es nun Zustands-, Hilfs- oder Ausgangsvariablen.

|                  |     | File | Edit                                                              | Settings | Windows                                                                              |                                | Simulation                                | <b>Table Functions</b> |  |
|------------------|-----|------|-------------------------------------------------------------------|----------|--------------------------------------------------------------------------------------|--------------------------------|-------------------------------------------|------------------------|--|
|                  |     |      |                                                                   |          | Model parameters                                                                     |                                |                                           |                        |  |
| SET<br>UP        |     |      | <u>Parameter names</u>                                            |          | ldent                                                                                | Unit                           |                                           | Value                  |  |
|                  | Par |      | <b>Worldmodel 2, Forrester</b><br>Birth rate normal No.1          |          | BRN1                                                                                 |                                |                                           | 0.040                  |  |
|                  | Par |      | Capital-investment discard norma CIDN1                            |          |                                                                                      | fraction/year<br>fraction/year |                                           | 0.025                  |  |
|                  |     |      | Capital-investment generation nor CIGN1<br>Death rate normal No.1 |          | DRN1                                                                                 |                                | capital units/pers                        | 0.050<br>0.028         |  |
|                  |     |      | Food coefficient No.1                                             |          | FC1                                                                                  | fraction/year<br>dimensionless |                                           | 1.000                  |  |
|                  |     |      | Natural-resource usage normal Nc NRUN1<br>Pollution normal No.1   |          | POLN1                                                                                |                                | natural resource (<br>pollution units/per | 1.000<br>1.000         |  |
|                  |     |      |                                                                   |          |                                                                                      |                                |                                           |                        |  |
|                  |     |      |                                                                   |          | Monitorable variables $\equiv$                                                       |                                |                                           |                        |  |
| <b>SET</b><br>UP |     |      | Monitorable variable names                                        |          |                                                                                      | ldent                          | Unit                                      | Monitoring             |  |
|                  |     | ×    | ∀orldmodel 2, Forrester                                           |          |                                                                                      |                                |                                           |                        |  |
| 囪                | m   | Iv∼  | (S) Population<br>(R) Birth rate                                  |          |                                                                                      | P/1<br>BR/2                    | people<br>people/year                     | ٧                      |  |
| é                | m   |      | (A) Material standard of living                                   |          | (A) Birth-rate-from-material mu' BRMM/3                                              | MSL/4                          | dimensionless<br>dimensionless            |                        |  |
|                  |     |      |                                                                   |          | (A) Effective-capital-investment ECIR/5                                              |                                | capital units/pers                        |                        |  |
|                  |     |      |                                                                   |          | (A) Natural-resource-extraction   NREM/6<br>(A) Natural-resource fraction ren NRFR/7 |                                | dimensionless<br>dimensionless            |                        |  |
|                  |     |      | (S) Natural resources                                             |          | (R) Natural-resource-usage rate                                                      | NR/8<br>NRUR/9                 | natural resource (<br>natural resource (  | Y                      |  |

Fig. 11: Bildschirm nach dem Aufstarten des Unterrichtsprogrammes «Weltmodell 2»

Um einen ersten Eindruck zu erhalten, führen Sie den Standard-Simulationslauf durch indem Sie im Menü *Simulation* den Befehl *Start Run* auswählen. Automatisch öffnet sich ein Graphik-Fenster, auf dem Sie den Simulationslauf verfolgen können. Die Kurven sind mit den Abkürzungen ihrer englischen Namen beschriftet, so wie Forrester sie verwendet hat. **Im Anhang befindet sich eine Liste, auf der Sie für jede Akürzung ihren ganzen englischen Namen, ihre Einheit, sowie eine deutsche Uebersetzung nachlesen können.** Als erstes fällt auf, dass alle Kurven ein Maximum aufweisen und im Jahr 2100 mit negativer Steigung auslaufen. Dem Wachstum sind Grenzen gesetzt! Dies gilt auch für die Weltbevölkerung P. Im Jahr 2020 erreicht sie ihren Höhepunkt und bricht dann zusammen. Wie erfolgt dieser Zusammenbruch? Dazu ist es interessant, Weltbevölkerung, Geburten- und Sterberate in einer Graphik darzustellen.

Bringen Sie das Fenster *Monitorable variables* in den Vordergrund. Sie haben dazu zwei Möglichkeiten: Entweder klicken Sie mit der Maus in den sichtbaren Balken des Fensters oder Sie wählen im Menü *Windows* den Befehl *Monitorable variables*. Sie sehen nun den Anfang der Liste aller Variablen, welche graphisch oder tabellarisch dargestellt werden können. Den restlichen Fensterinhalt können Sie durch Rollen sichtbar machen (klicken Sie in die Symbole am rechten Rand). Es sind dies die fünf Zustandsvariablen (S), ihre Raten (R) und sämtliche Hilfsvariablen (A). Sie sind nach der Numerierung auf der Schemazeichnung des Weltmodells geordnet, welche sich ebenfalls im Anhang befindet. Alle Variablen sind gekennzeichnet durch ihren englischen Namen, die Abkürzung getrennt von der zugehörigen Nummer durch einen Schrägstrich (z.B. NR/8), die Einheit, sowie ihren Darstellungszustand (Monitoring). Bei den Variablen, welche gerade graphisch auf der Ordinate dargestellt werden, steht ein Y in der Kolonne *Monitoring*, bei jenen, die in tabellarisch ausgegeben werden ein T.

Zuerst sollen alle **nicht benötigten Kurven aus der Graphik verschwinden**, z.B. NR/8. Klicken Sie diese Zeile an. Sie wird jetzt invertiert dargestellt. Die nächste Handlung, welche Sie jezt gleich vornehmen werden, bezieht sich lediglich auf diese aktivierte Variable. **In der linken oberen Ecke des Fensters befindet sich eine Palette von dreizehn quadratischen Feldern oder Druckknöpfen (Buttons).** Generell bedeuten darin nach unten gerichtete Dreiecke "Aendern" **| und nach links gerichtete Dreiecke "Zurücksetzen wie im Standardlauf" .** Klicken Sie auf das Feld, in dem sich ein Y über einer Kurvendarstellung befindet . In der Kolonne *Monitoring* ist jetzt das Y bei NR/8 verschwunden und ebenso ist NR/8 aus der Legende der Graphik gelöscht worden. Bei nochmaligem Klicken auf das gleiche Feld  $\Sigma$  taucht beides wieder auf. Löschen Sie nun NR/8 definitiv und auf gleiche Weise auch CI, QL und POLR. Jetzt wird nur noch die Bevölkerung dargestellt. Um Geburten- und Sterberate ins Bild zu bringen, gehen Sie analog vor: Entsprechende Zeile aktivieren und Y-Feld anklicken.

Starten Sie die Simulation wie zuvor. Sie sehen, dass in erster Linie eine ansteigende Sterberate das Bevölkerungswachstum bremst und nicht eine sinkende Geburtenrate. Stellen Sie wieder den ursprünglichen Zustand her: **Durch Klicken auf des graue Feld wird der ganze Fensterinhalt ausgewählt.** Wenn Sie nun auf das Feld klicken, in dem sich ein nach links gerichtetes Dreieck (entspricht "zurücksetzen") über einer Kurvendarstellung befindet <sub>[25</sub>], haben Sie wieder die gleiche Situation wie vor dem Standardlauf. Falls Sie einmal Aenderungen in verschiedenen Fenstern vorgenommen haben, empfiehlt es sich, eine andere Methode zum **Zurücksetzen** zu verwenden: *Reset all above* **unter dem Menü** *Settings* **und zusätzlich** *Reset all* **im Menü** *TableFunctions***.**

Wie schon erwähnt nahm Forrester an, dass die Weltpolitik änderbar ist und dass auf die Weltentwicklung durchaus ein wirksamer Einfluss ausgeübt werden kann. Zu diesem Zweck sollen einzelne Werte der sogenannt veränderbaren Modellparameter<sup>1</sup> neu gesetzt werden. Ab dem Umschaltjahr, der "grossen Wende" die Forrester auf das Stichjahr 1970 gelegt hat, können sich diese Parameter sprunghaft ändern (Fig. 9). Statt dem vorher verwendeten Basiswert (z.B. BRN) werden während der Simulation für die veränderbaren Modellparameter andere Werte verwendet. Alle diese Werte sind dadurch gekennzeichnet, dass sie in ihrem Bezeichner am Ende ein Eins ('1') enthalten (z.B. BRN1). Im Standardlauf sind alle Werte gleich, z.B. ist BRN1 = BRN. Will man nun in das Geschehen eingreifen, so müssen also die ab Umschaltjahr gültigen Werte entsprechend der gewählten Politik, z.B. BRN1 erniedrigt wegen intensiverer Geburtenkontrolle, eingegeben werden.

Nehmen wir an, dass die Recycling- und Energiespartechnik grosse Fortschritte macht und dass so unser Rohstoffverbrauch stark sinkt: Setzen Sie den **Parameter** NRUN1 von 1.0 neu auf 0.25. Dies geschieht im **Fenster** *Model Parameters*. Das Vorgehen ist analog zum Vorhergehenden: NRUN1 auswählen und auf das **Feld mit dem nach unten gerichteten Dreieck** klicken. Es erscheint ein Dialogfenster, wo der neue Wert eingegeben werden kann. Wichtig, dokumentieren Sie Ihre Änderungen! Im Anhang finden Sie ein vorbereitetes Formular. Als Beispiel ist bereits der Standardlauf beschrieben. Beschreiben Sie nun zuerst die soeben vorgenommenen Änderungen und notieren Sie Ihre Erwartungen über das Verhalten in Form einer einfachen Skizze im Formular! Lassen Sie erst jetzt die Simulation laufen. Die Krise wird noch grösser! Haben Sie das erwartet?

Wie sieht die Entwicklung nach 2100 aus? Wählen Sie **im Menü** *Settings* **den Befehl** *Set global simulation parameters* Es erscheint ein Eingabeformular, wo Sie das **Simulationsende** von 2100 auf 2300 **heraufsetzen** können. Damit ein Simulationslauf effizienter abläuft, setzen Sie am besten noch den Ausgabeschritt (Monitoring interval) herauf, z.B. auf 10.0 Jahre. Das genügt für die Ausgabe und tut der Rechengenauigkeit keinen Abbruch.

Ausserdem haben Sie gesehen, dass die Kurve QL/37 (Lebensstandard) über die Graphik hinausschiesst. Die **Skalierung** muss **geändert** werden. Bringen Sie das **Fenster** *Monitorable variables* in den Vordergrund

<sup>1</sup> Veränderbare Modellparameter sind die Geburten- und Sterberate, (BRN1 und DRN1), der Rohstoff- und Nahrungsmittelverbrauch (NRUN1 und FC1), die Verschmutzungsrate (POLN1) und die Raten Kapitalzuwachs und -abnahme (CIGN1 und CIDN1). Für nähere Einzelheiten s. das Verzeichnis im Anhang.

und wählen Sie QL/37 aus. Bringen Sie durch Klicken auf das **Feld mit einem nach unten gerichteten Dreieck über einem Doppelpfeil** das Eingabeformular, in dem Sie die neue Skalierung der Graphik eingeben können, hervor. Neuer Maximalwert (*Max*): 15.0. Starten Sie die Simulation. Die Weltbevölkerung schwankt enorm, keine angenehme Zeit um zu leben! Alleine den Rohstoffverbrauch herabzusetzen stellt offensichtlich auch keine Lösung dar, obwohl dies vielleicht ein wichtiger Schritt in der richtigen Richtung sein könnte.

Dieser Lauf ist es wert, dokumentiert und interpretiert zu werden. Entspricht er Ihren Erwartungen? Wenn nicht, finden Sie eine Erklärung für den aufgetretenen Widerspruch? Notieren Sie sich Ihre Gedanken, seien sie noch so vage oder hypothetisch, in der dafür vorgesehenen Kolonne im Formular. Sie werden diese Notizen später zum Vergleich zwischen verschiedenen Läufen gut gebrauchen können. Beschreiben Sie deshalb bitte auch alle weiteren Simulationsläufe in der gleichen Art und Weise.

Komplizierte nichtlineare Zusammenhänge sind meist nicht durch einfache Funktionen, sondern durch Tabellenfunktionen dargestellt. Wie hängt z.B. die Geburtenrate vom Lebensstandard ab? Beispielsweise sind im Modell sieben unterschiedliche "Lebensstandard-Werte" zusammen mit den zugehörigen Geburteraten vorgegeben. Fehlt während der Simulation eine Geburtenrate weil der momentane Lebensstandard zwischen zwei angegebene Werte fällt, so wird der fehlende Wert durch Interpolation mittels der Geraden, die man zwischen dem nächsttieferen und dem nächsthöheren Tabellenwert ziehen kann berechnet (vgl Kapitel 2.2 Spezielles zur Uebung, insbesondere Fig. 8).

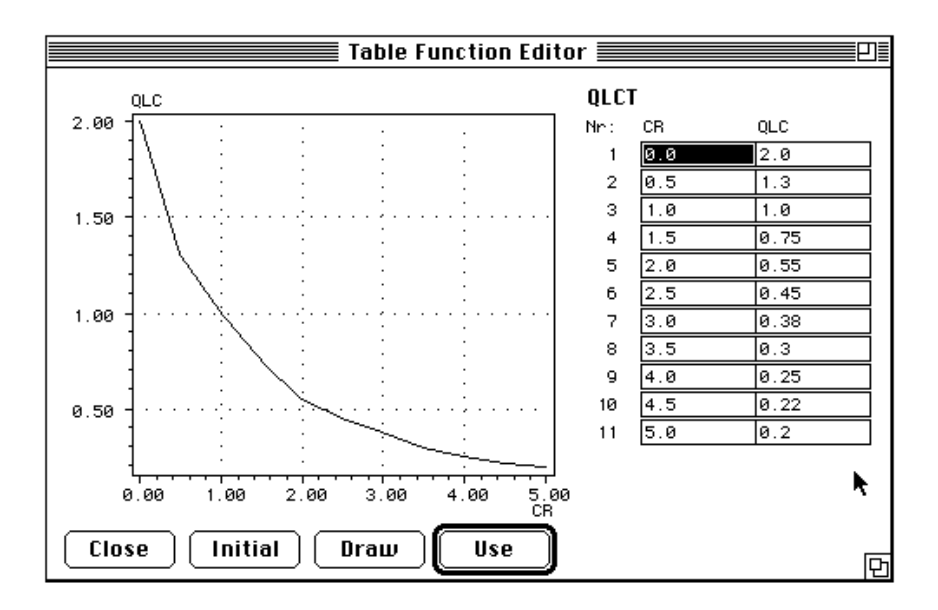

Fig. 12: Editor für Tabellenfunktionen, hier dargestellt für die Tabellenfunktion QLC (Lebensqualitätsmodifikator QLC vs Populationsdichtefaktor CR).

Ähnlich wie die veränderbaren Modellparameter können die Stützstellen und zugehörigen Funktionswerte der Tabellenfunktionen ebenfalls verändert werden. Dazu wird das Menü *TableFunctions* verwendet. Um eine Tabellenfunktion zu verändern, wählen Sie den Befehl *Edit*. Es erscheint ein Fenster, in dem Sie die gewünschte Funktion anklicken können1. Mit Klicken auf den Druckknopf *OK* bestätigen Sie Ihre Wahl. Es öffnet sich nun ein weiteres Fenster, wie in Fig. 12 dargestellt. In der linken Hälfte wird die Tabellenfunktion graphisch dargestellt, in der rechten Hälfte sind die zugehörigen Stützpunkte aufgelistet. Die Kolonne links enthält die Stützwerte der unabhängigen Variablen x und die Kolonne rechts Funktionswerte der abhängigen Variablen y. Mit der Tabulatortaste oder durch direktes Anklicken können Sie Werte auswählen und verändern. Die graphische Darstellung der neuen Tabellenfunktion wird erst nachgeführt, wenn Sie den Druckknopf *Draw* anklicken (Eventuell werden Sie hierbei auf eine unzulässige Eingabe aufmerksam gemacht: Die x-Werte müssen in aufsteigender Reihenfolge geordnet sein, und die y-Werte dürfen gesetzte Grenzen nicht über- oder unterschreiten). Mit Klicken auf *Use* werden die gerade dargestellten Daten abgespeichert und für alle nachfolgenden Simulationen

<sup>1</sup> Bezeichner der Tabellenfunktionen werden aus dem Bezeichner der zu berechnenden Hilfsvariable (abhängige Variable Y) und einem Buchstaben "T" am Ende gebildet.

benützt. Wenn Ihnen eine schon vorgenommene Änderung nicht mehr gefällt, können Sie mit Klicken auf den Druckknopf *Initial* jederzeit wieder zu den ursprünglichen Werten zurückkehren.

Mit Klicken auf den Druckknopf *Close* wird das Fenster geschlossen. Falls Sie Änderungen an den Tabellenwerten gemacht haben sollten und das Fenster schliessen wollen ohne je den Druckknopf *Use* betätigt zu haben, so werden Sie vorher befragt, ob Sie die eingetragenen Änderungen nicht doch verwenden möchten oder ob Sie sie wirklich verwerfen möchten. Wollen Sie die Werte für die Simulation behalten und benutzen, so betätigen Sie den Druckknopf *Yes* ansonsten *No*. Tabellenfunktionen können auch durch Verwendung des Befehls *Reset* des Menüs *TableFunctions* zurückgesetzt werden. Es erscheint vorerst das gleiche Fenster wie beim Befehl *Edit* zur Auswahl einer Tabellenfunktion. Die gewünschte Tabellenfunktion kann ausgewählt werden, und nach der Bestätigung mit *OK* wird sie auf ihren Anfangswert zurückgesetzt (*Reset* ist nicht widerrufbar). Sämtliche Tabellenfunktionen zusammen können mit *Reset all* im Menü *TableFunctions* zurückgesetzt werden.

Sie haben nun die wichtigsten Möglichkeiten dieses Programmes sowie der benutzten Simulationsumgebung ModelWorks kennengelernt Das Unterrichtsprogramm «Weltmodell 2» beansprucht nur einen geringen Teil der in ModelWorks gebotenen Möglichkeiten. Wer sich weiter dafür interessiert, kann und soll sich ausserhalb der Uebungszeit an die Assistenten wenden.

Viel Spass und angeregte Diskussionen!

#### **4.2 Menübefehle**

#### **F ILE**

**Page Setup:** Setzt das Papierformat, die Vergrösserung und andere zum Drucken notwendige Einstellungen.

**Print Graph:** Druckt das Graphikfenster auf einem Drucker aus (ImageWriter I, II, Laserwriter).

**Preferences:** Verschiedene Modi der Simulationsumgebung können gesetzt werden.

**Quit:** Verlassen des Programms.

#### **E DIT**

**Undo:** dieser Befehl ist nicht verfügbar.

Die folgenden Befehle beziehen sich nur auf das Graphik-Fenster:

**Cut:** löscht und kopiert die Graphik**.**

**Copy:** kopiert die Graphik.

**Paste:** fügt die allenfalls in der Zwischenablage vorhandene Graphik in das Graphikfenster ein (kann z.B. benutzt werden, um dieselbe Graphik in verschiedenen Seitenverhältnissen darzustellen).

**Clear:** löscht die Graphik.

#### **S ETTINGS**

- **Set global simulation parameters:** Ruft ein Eingabeformular, in welchem folgende Werte verändert werden können:
	- Simulationsbeginn (*Start time for simulation*)
	- Simulationsende (*Stop time for simulation*)
	- Länge des Integrationsschrittes (*Integration step*)
	- Länge des Ausgabeschrittes auf der Graphik und in der Tabelle (*Monitoring interval*)

**Set project description:** Ruft ein Dialogfenster, in welchem eine Kopf- und Fusszeile sowie eine Bemerkung eingegeben werden können, welche beim Drucken des Graphikfensters eingefügt werden. Durch Ankreuzen von Kästchen kann in diesem Dialogfenster auch angegeben werden, ob die Kopfzeile und die Bemerkung auch im Graphikfenster auf dem Bildschirm ausgegeben werden sollen.

Weiter können folgende Daten und Angaben auf das Stash-file geschrieben werden (Auswahl durch Ankreuzen des jeweiligen Kästchens):

- *Models*: Modellnamen und *Global simulation parameters*
- *Model parameters*: Werte von Modellparametern
- *State variables*: Anfangswerte von Zustandsvariablen
- *Monitorable variables*: Angaben über "Monitorable variables"
- *Graph*: Graphik
- Das stash-file kann von beliebigen Programmen gelesen werden, die Text-Dateien lesen können. Die Graphik kann jedoch nur von Programmen richtig interpretiert werden, die RTF-Format lesen können, z.B. MicroSoft Word®.
- **Select stash file:** Hier kann der Name des Output-Files angegeben werden, wenn die Simulationsläufe auf einem File im RTF-Format dokumentiert werden sollen (vgl. Manual zu ModelWorks 2.0).
- **Reset:** Die verschiedensten Anordnungen, Grössen und Objekte des Weltmodelles können durch Auswahl des entsprechenden Befehles auf den Zustand beim Aufstarten des Modelles zurückgesetzt werden.

#### **WINDOWS**

- **Tile Windows:** Ordnet die Fenster auf dem Bildschirm so an, dass sie sich gegenseitig nicht mehr überlappen und alle nebeneinander Platz finden. Je nach Bildschirmgrösse können dadurch die Fenster eher klein ausfallen.
- **Stack Windows:** Stapelt die Fenster überlappend, so dass sie zwar grösser sind, sich jedoch gegenseitig teilweise verdecken.
- **Model Parameters**: Öffnet das Fenster mit den Modellparametern.
- **Monitorable variables:** Öffnet des Fenster mit allen Variablen, die graphisch oder tabellarisch dargestellt oder auf das *stash-file* geschrieben werden können.
- **Table:** Öffnet das Tabellen-Fenster.

**Clear Table:** Löscht den Inhalt der Tabelle.

- **Graph:** Öffnet das Graphik-Fenster.
- **Clear Graph:** Löscht die Kurven im Graphik-Fenster.

#### **S IMULATION**

**Start run:** Startet einen Simulationslauf.

- **Halt run (Pause):** Unterbricht einen Simulationslauf. Andere Fenster können angesehen und Parameter können geändert werden.
- **Resume run:**Setzt den Simulationslauf fort. Ist nur aktiv, wenn das Programm im Zustand *Pause* ist (siehe Fig. 10).
- **Stop (Kill) run:** Bricht den Lauf ab. Ist nur aktiv, wenn das Programm im Zustand *Simulation* oder *Pause* ist (siehe Fig. 10).

#### **TableFunctions**

- **Edit:** Ruft ein Fenster, in dem eine Tabellenfunktion ausgewählt werden kann. Nach Betätigen des Druckknopfes *OK* erscheint ein weiteres Fenster, in dem Veränderungen an der gewählten Tabellenfunktion vorgenommen werden können (vgl. 4.1 Einführungsbeispiel).
- **Reset:** Ruft wie der Befehl *Edit* ein Fenster zur Auswahl einer Tabellenfunktion. Nach Betätigung des Druckknopfes *OK* wird die angewählte Tabellenfunktion auf die ursprünglichen Werte zurückgesetzt.

**Reset all:** Setzt sämtliche Tabellenfunktionen auf ihre Anfangswerte zurück.

**Show window:** Bringt das Editor-Fenster für Tabellenfunktionen in den Vordergrund. Dieser Befehl ist inaktiv, falls kein Editor-Fenster für Tabellenfunktionen offen ist.

#### **4.3 Drucken oder Aufbewahren des momentanen Bildschirminhalts**

**command**(Kleeblattaste)**-Shift-3** (alle gleichzeitig)1**:** Legt eine Datei an mit Namen "Screen #" (# bedeutet eine einzelne Ziffer). Diese Datei kann mit einem Zeichungsprogramm (z.B. SuperPaint® 2.0) auf einem Matrix- oder Laser-Drucker gedruckt werden oder in eine Dokumentation eingefügt werden.

#### **4.4 Zitierte Literatur**

- Fischlin, A., Roth, O., Gyalistras, D., Ulrich, M. & Nemecek, T., 1990. *ModelWorks: An interactive simulation environment for working stations*. Internal Report No. 8, Systems Ecology Group, ETH Zurich, 186pp.
- Fischlin, A. & Ulrich, M., 1987. *Interaktive Simulation schlecht-definierter Systeme auf modernen Arbeitsplatzrechnern: die Modula-2 Simulationssoftware ModelWorks*. Proceedings, Treffen des GI/ASIM-Arbeitskreises 4.5.2.1 'Simulation in Biologie und Medizin', February, 27-28, 1987, Vieweg, Braunschweig: 1-9.
- Fischlin, A. & Ulrich, M., 1988. *ModelWorks Manual for an interactive Modula-2 modelling and simulation environment*. Interner Bericht 4, Projekt-Zentrum IDA, Swiss Federal Institute of Technology Zürich, Switzerland, 90pp.
- Ulrich, M., 1987. *ModelWorks. An interactive Modula-2 simulation environment*. Post-graduate thesis, Project-Centre IDA, Swiss Federal Institute of Technology Zürich (ETHZ), Switzerland, 53pp.

<sup>1</sup> Diese Option ist nur auf Schwarzweiss-Bildschirmen verfügbar, oder auf Farbbildschirmen, die auf Schwarzweiss-Modus getellt sind (Anzahl Bildschirmfarben im control device "Monitors" in desk accessory "Control panel" auf 2 stellen).

### **5 . Aufgabenstellung**

- a) Machen Sie sich mit dem Unterrichtsprogramm «Weltmodell 2» vertraut, indem Sie das Einführungsbeispiel sorgfältig durcharbeiten.
- b) Stellen Sie Pakete von Massnahmen zusammen, mit deren Hilfe sich gemäss Ihren Erwartungen der katastrophale Bevölkerungszusammenbruch nach 2030 vermeiden lässt.

Hinweis: 1) knappe Beschreibung des Massnahmenpaketes; 2) Umsetzung in entsprechende Parameteränderungen (z.B. starke Geburtenkontrolle nach 1990 lässt sich umsetzen als Reduktion des Parameterwertes BRN1 auf 0.02 Nachkommen/Person/Jahr sowie setzen des Parameters BRNSwitchYear auf 1990); **3 )** Stichworte zum erwarteten Systemverhalten notieren (Verwenden Sie die beiliegende Tabelle).

c) Überprüfen Sie Ihre Erwartungen, indem Sie Modellexperimente durchführen.

Hinweis: **1 )** Eingabe der Parameterwerte, **2 )** Simulationslauf durchführen, **3 )** Interpretation der Simulationsresultate.

Wiederholen Sie die Schritte b) und c) bis kein katastrophaler Bevölkerungszusammenbruch mehr auftritt.

d) Diskutieren Sie abschliessend die gemachten Erfahrungen. Hand aufs Herz: Wie oft hat das tatsächliche Systemverhalten Ihren Erwartungen entsprochen, und wie oft hat das Modellsystem sich völlig verblüffend verhalten? Was für Schlussfolgerungen über die menschlichen Fähigkeiten zur Beurteilung eines komplexen Systemgeschehens ohne und mit Modell können Sie ziehen?

# **ANHANG I (für die Studentin bzw. den Studenten)**

Benutzen Sie für die übersichtliche Zusammenstellung Ihrer Resultate die folgende Tabelle:

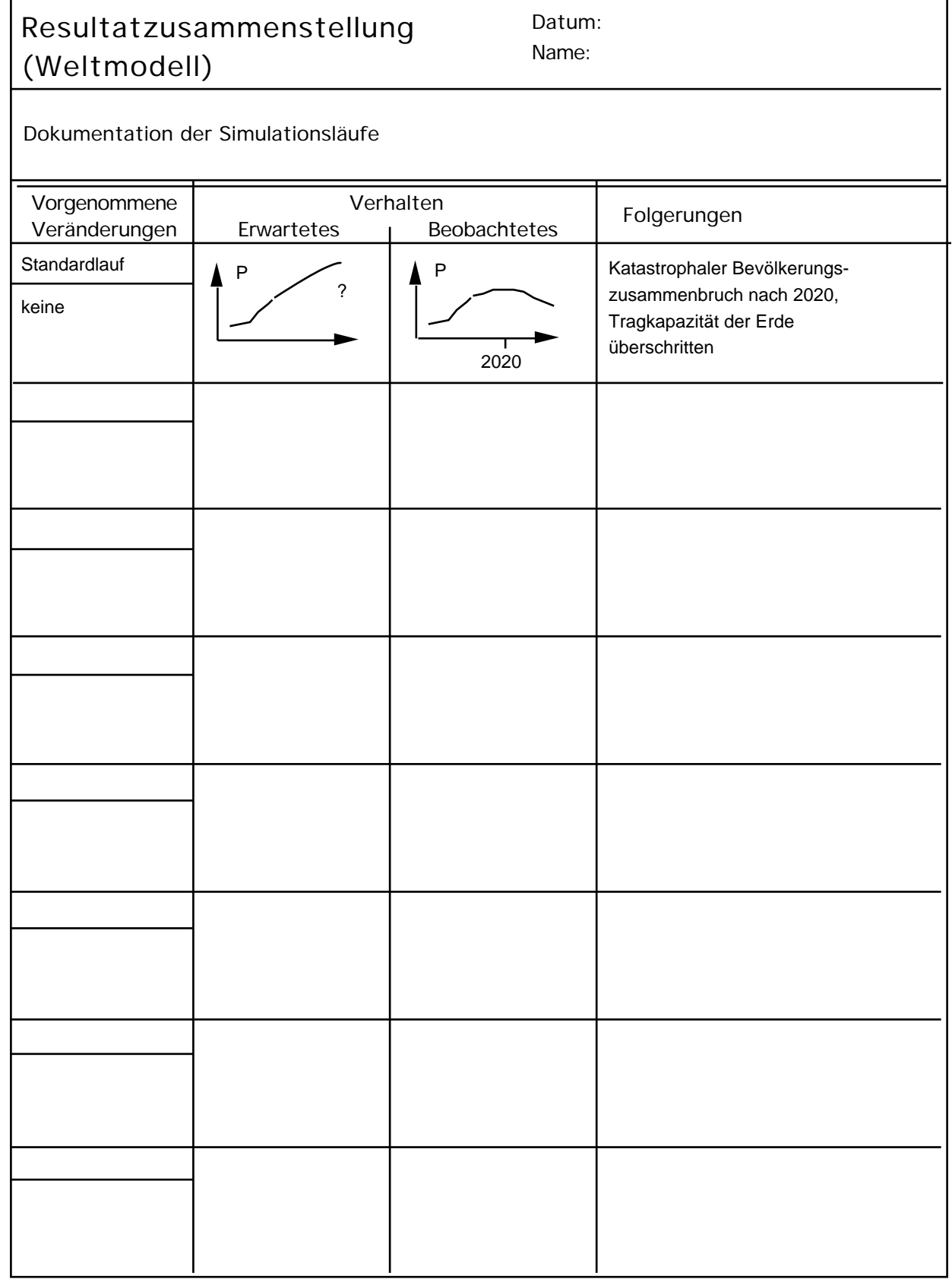

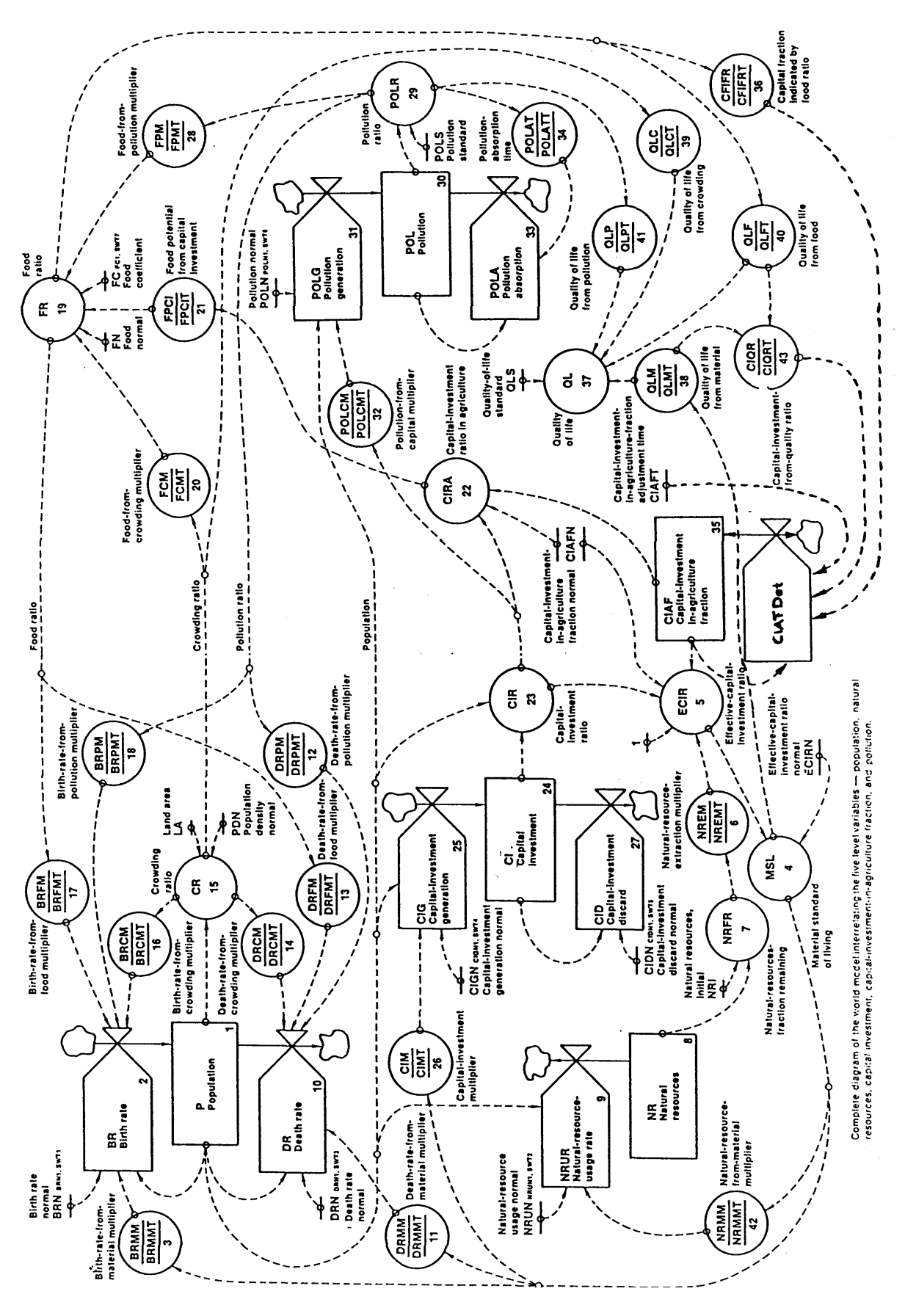

Fig. 13 : Signalflussdiagramm (Forrester, 1971)

## **Verzeichnis der Modellvariablen (Zustands-, Hilfsvariablen, Tabellenfunktionen)**

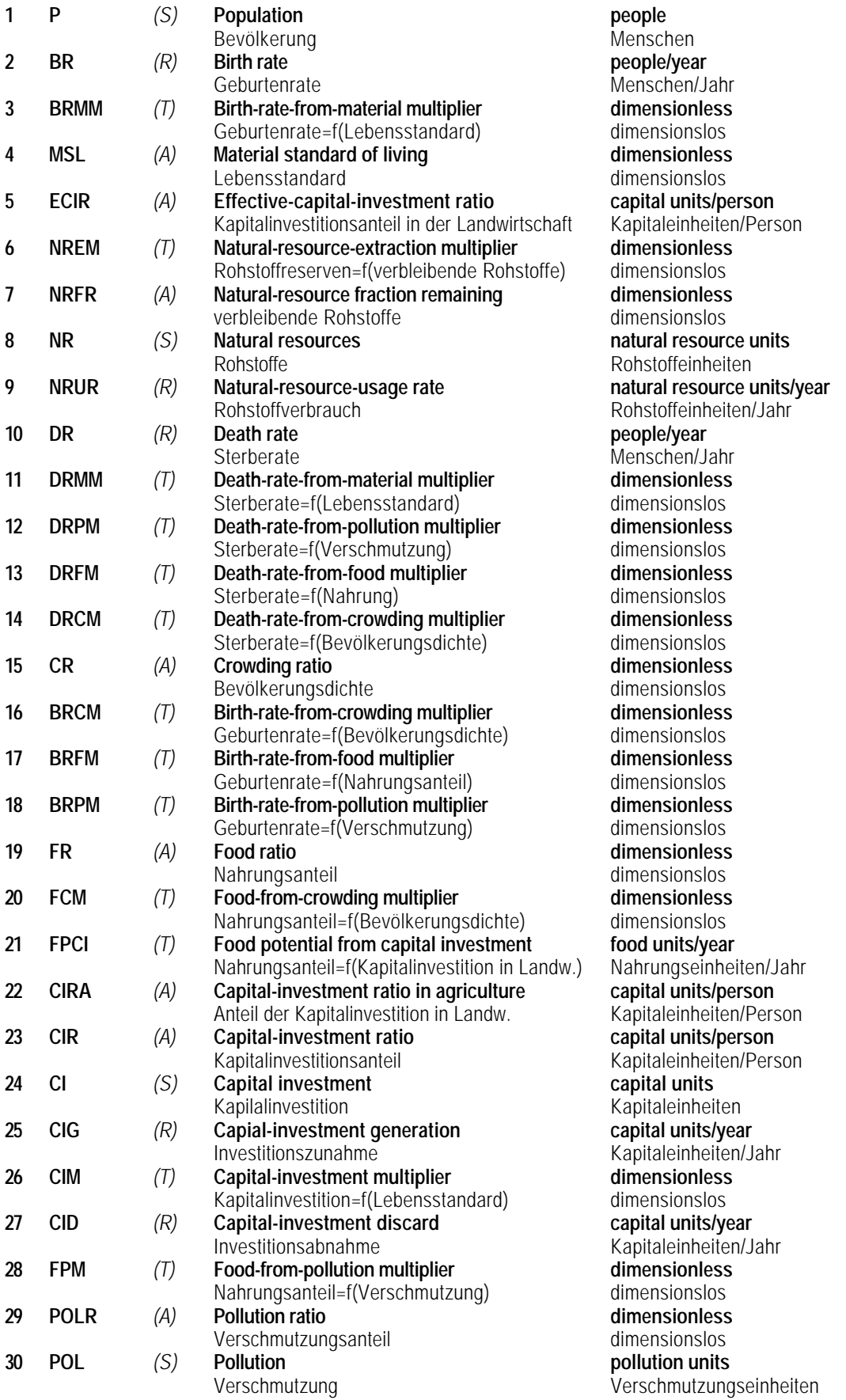

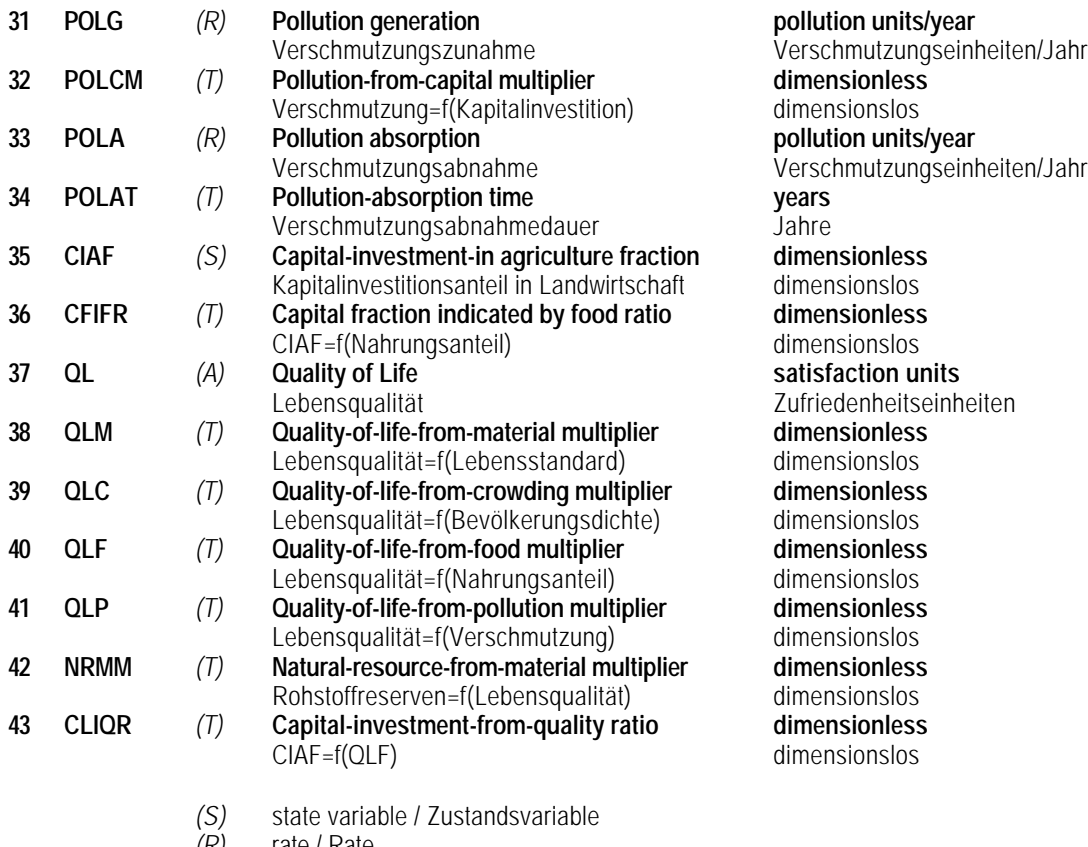

- 
- *(A)* auxiliary variable / Hilfsvariable
- *(R)* rate / Rate<br>*(A)* auxiliary va<br>*(T)* table funct table function (auxiliary variable, values inter- or extrapolated) / durch Tabellenfunktion inter- resp. extrapolierte Hilfsvariable

#### **Verzeichnis der unveränderbaren Modellparameter**

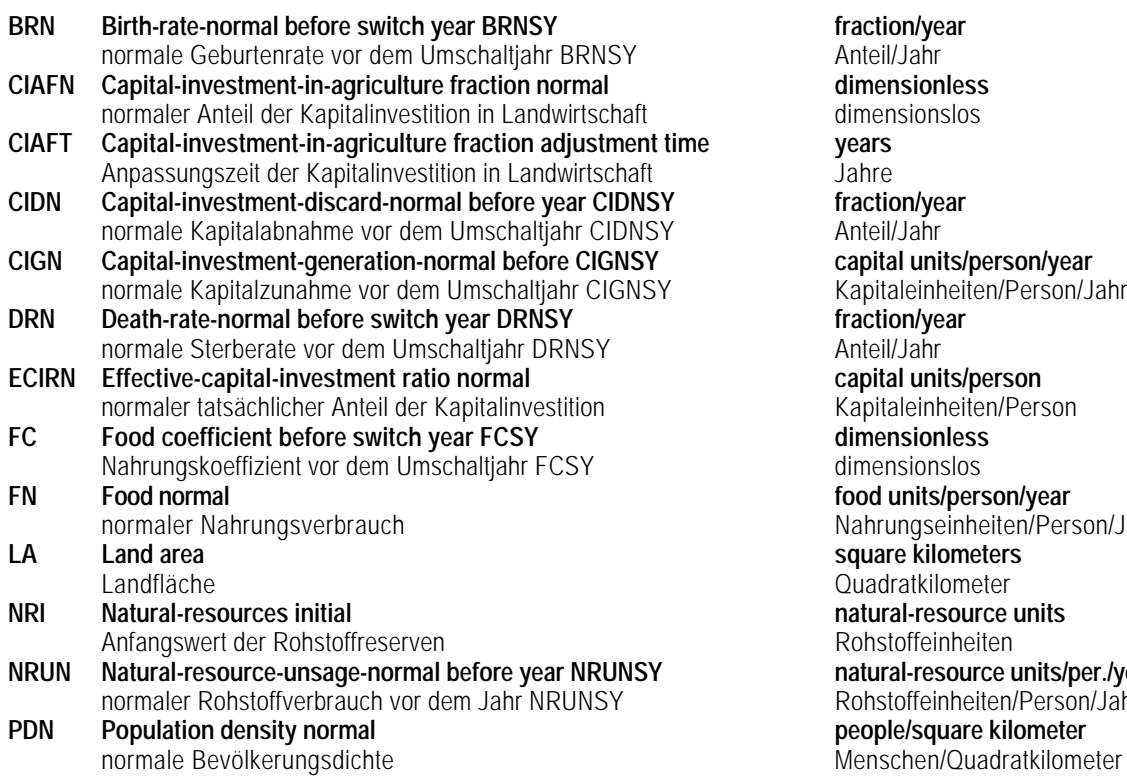

 $frac{h}{dt}$ Anteil/Jahr  $dimensionless$ dimensionslos<br>vears fraction/year Anteil/Jahr **capital units/person/year** Kapitale inheiten/Person/Jahr  $frac$ *fraction***/year** Anteil/Jahr **ECIRN Effective-capital-investment ratio normal capital units/person** Kapitaleinheiten/Person  $dimensionless$ dimensionslos **food units/person/year** Nahrungseinheiten/Person/Jahr **LA Land area square kilometers** Quadratkilometer **natural-resource units** Rohstoffeinheiten **natural-resource units/per./year** Rohstoffeinheiten/Person/Jahr  $people/square$  kilometer

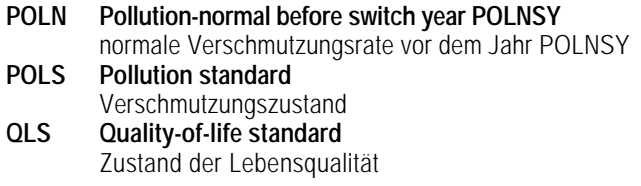

#### **pollution units/person/year**

Verschm.einheiten/Person/Jahr **pollution units** Verschmutzungseinheiten  $s$ atisfaction units Zufriedenheitseinheiten

#### **Verzeichnis der veränderbaren Modellparameter**

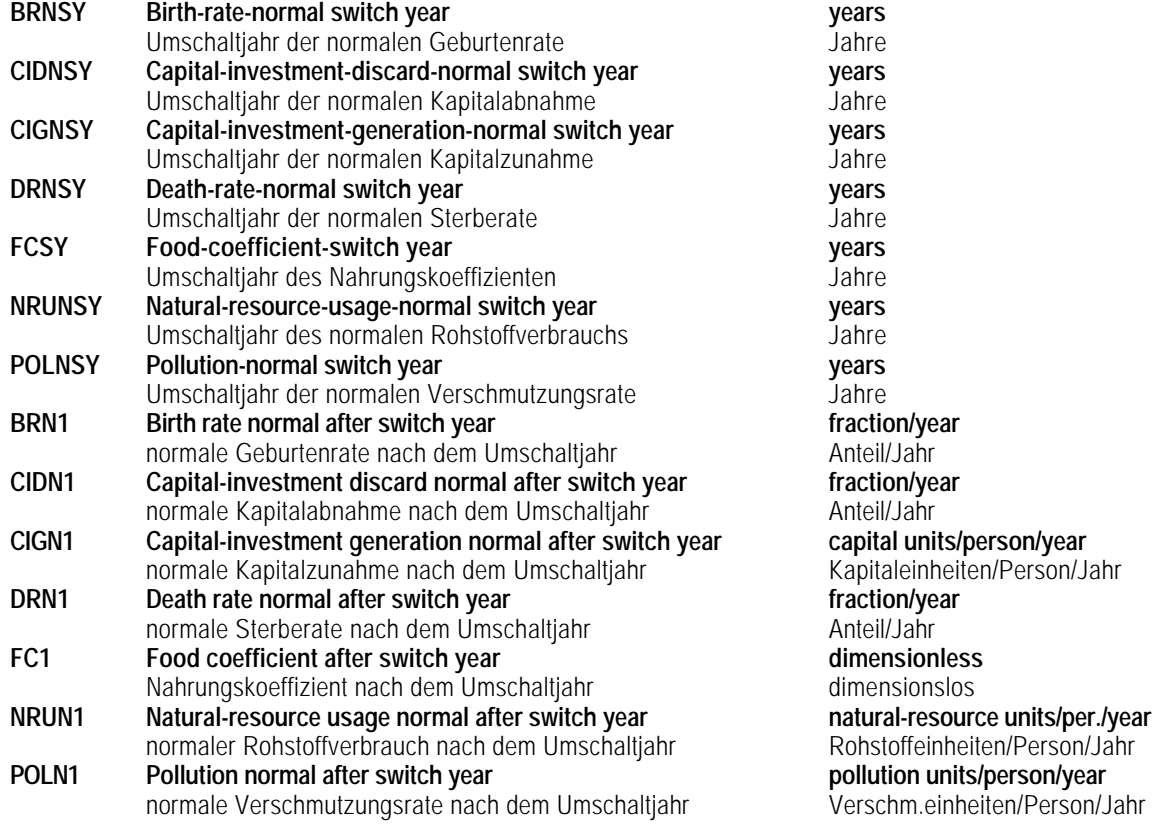

#### **Verzeichnis der Modellgleichungen**

Dies ist ein Auszug aus dem Programm, mit dem das «Weltmodell 2» implementiert wurde. Um eine Hilfsvariable korrekt berechnen zu können, müssen jeweils zuerst alle Grössen bekannt sein, von denen sie abhängt. Das ist bei dieser Reihenfolge der Gleichungen erfüllt. Am besten liest sich das Programm, indem man von einer Ableitung (fett gedruckt) ausgehend nach oben die in den Ausdrücken verwendeten Terme zurückverfolgt. Dadurch lassen sich die eigentlichen Differentialgleichungen herleiten.

Die angeführten Nummern sind die gleichen wie die in Forrester (1971) verwendeten.

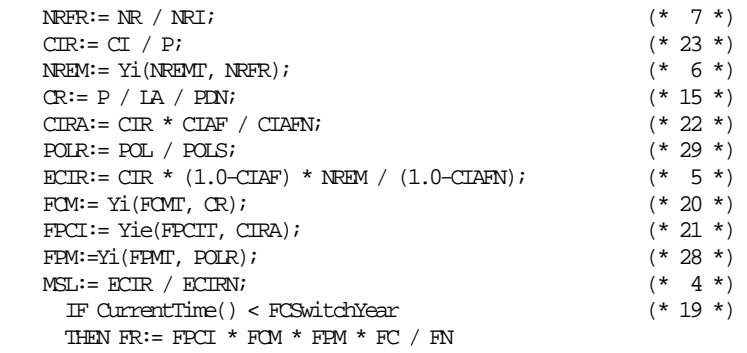

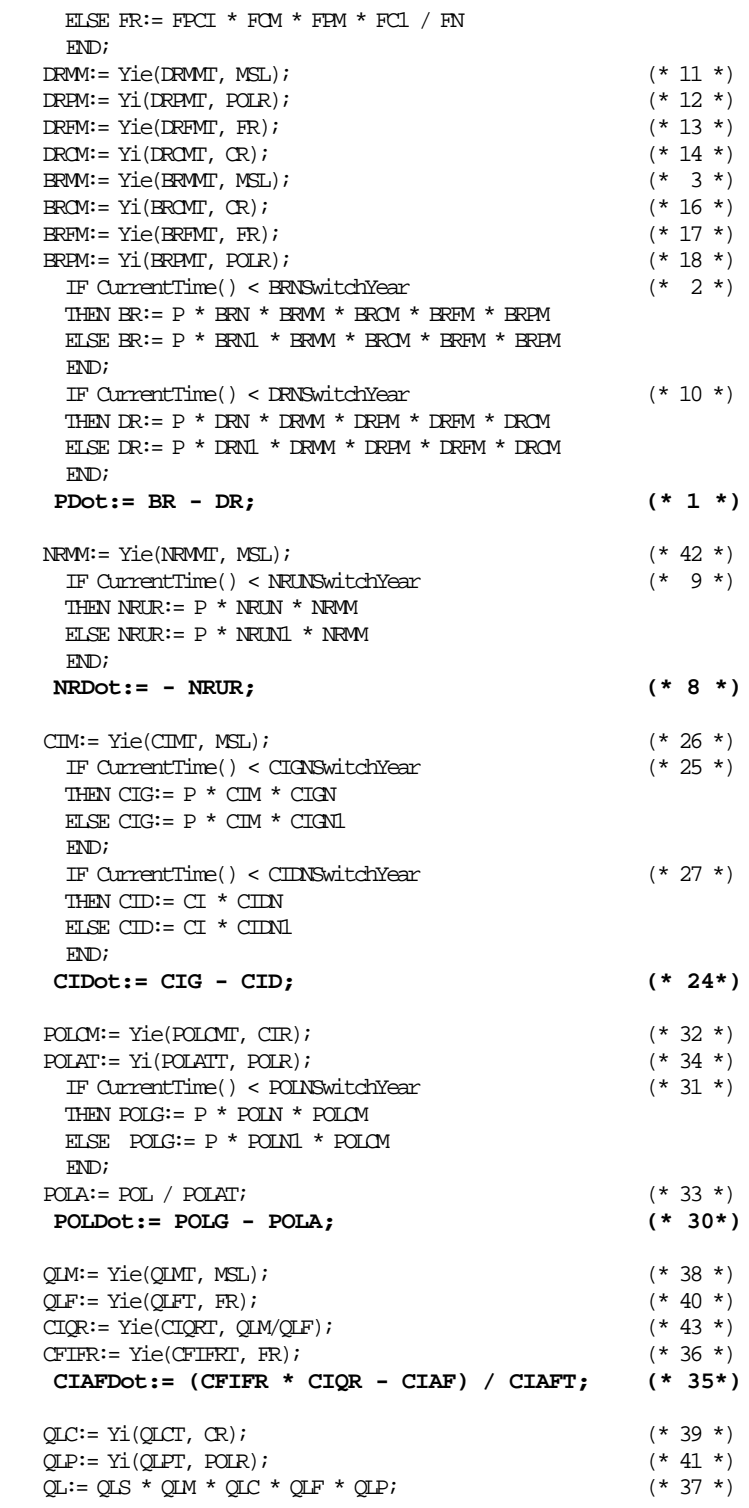

## **ANHANG II**

#### **Lösung**

Es gibt nicht die «Musterlösung» für die gestellten Aufgaben (s. 5) und das Lernziel (s. 1.2) kann selbstverständlich auf verschiedensten Wegen erreicht werden. Trotzdem sollen im folgenden anhand von einigen Überlegungen und ausgewählten Simulationen aufgezeigt werden, wie durch gezieltes Experimentieren mit einem komplexen Modellsystem wichtige Verhaltenseigenschaften aufgespürt und zur Steuerung auf gewünschte Ziele hin ausgenützt werden können.

Im folgenden sollen einige Simulationsbeispiele, welche aus den Untersuchungen von Forrester (1971) (Literaturangabe siehe Kap. 2.3, S. 11) stammen, untersucht und kritisch beleuchtet werden. Es sind Simulationsläufe, welche versuchen denkbare und häufig geforderte Politiken (Englisch policies) zu implementieren. Tab. 2 führt alle diese Simulationsläufe mit den dazugehörigen Änderungen der Parameterwerte auf. Ebenfalls verzeichnet sind die entsprechenden Figuren 14-27, die jeweilige Simulationsläufe darstellen.

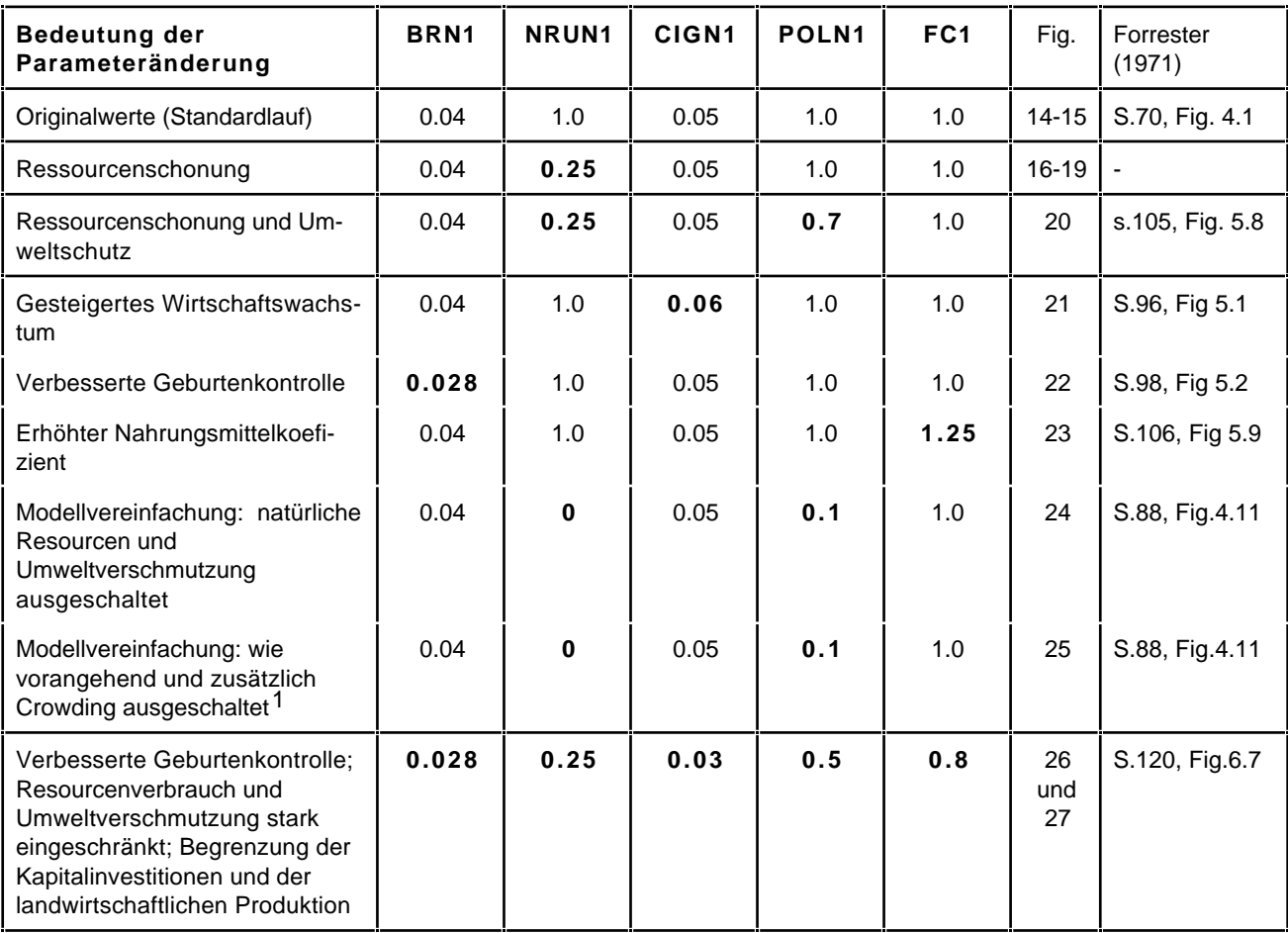

Tab. 2: Fünf veränderbare Modellparameter (Abkürzungen vergl. S. 23) für eine Auswahl von Simulationen nach Forrester (1971) und die Bedeutung ihrer Änderungen. Die neuen Parameterwerte beziehen sich auf das Umschaltjahr 1970.

<sup>1</sup>Das Ausschalten des Crowdings wird durch Konstantsetzung der beiden Tabellenfunktionen BRMCT (Geburtenrate in Funktion der Bevölkerungsdichte) und DRCMT (Sterberate in Funktion der Bevölkerungsdichte) erzeugt. Forrester (1971) setzt für die Geburtenrate BRCM in der Tabellenfunktion BRCMT den ersten Wert auf 1.05 und die weiteren auf 1.0. Analog wird der erste Wert für die Sterberrate in der Tabellenfunktion DRCMT auf 0.9 gesetzt und die weiteren 5 Werte wiederum gleich 1.0 gesetzt.

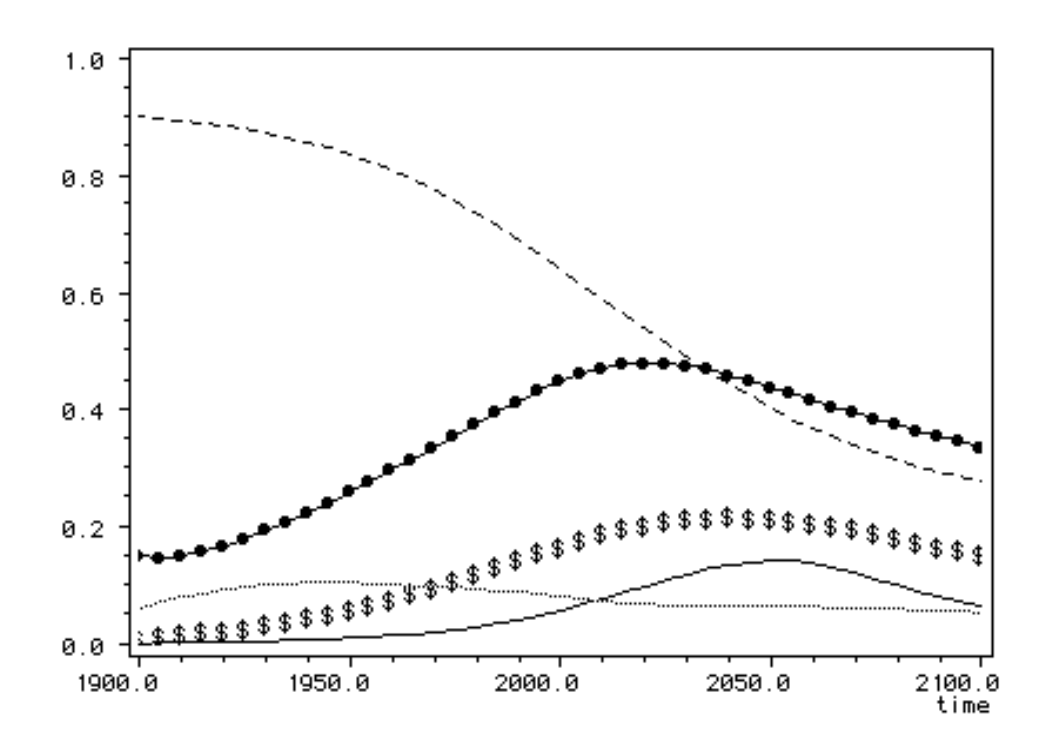

Fig. 14: **Standardlauf** des "Weltmodell 2" mit den in der Tab. 2 angegebenen Parameterwerten, für die Bevölkerung (\_\_\_ **•** P/1; 0.0 .. 1.10E+10), die Rohstoffe (--- NR/8; 0.0 .. 1.00E+12), die Höhe der Kapitalinvestitionen ( \$ ) CI/24; 0.0 .. 4.00E+10), die Verschmutzung (- POLR/29; 0.0 .. 40.0) und die Lebensqualität (...... QL/37; 0.0 .. 10.0).

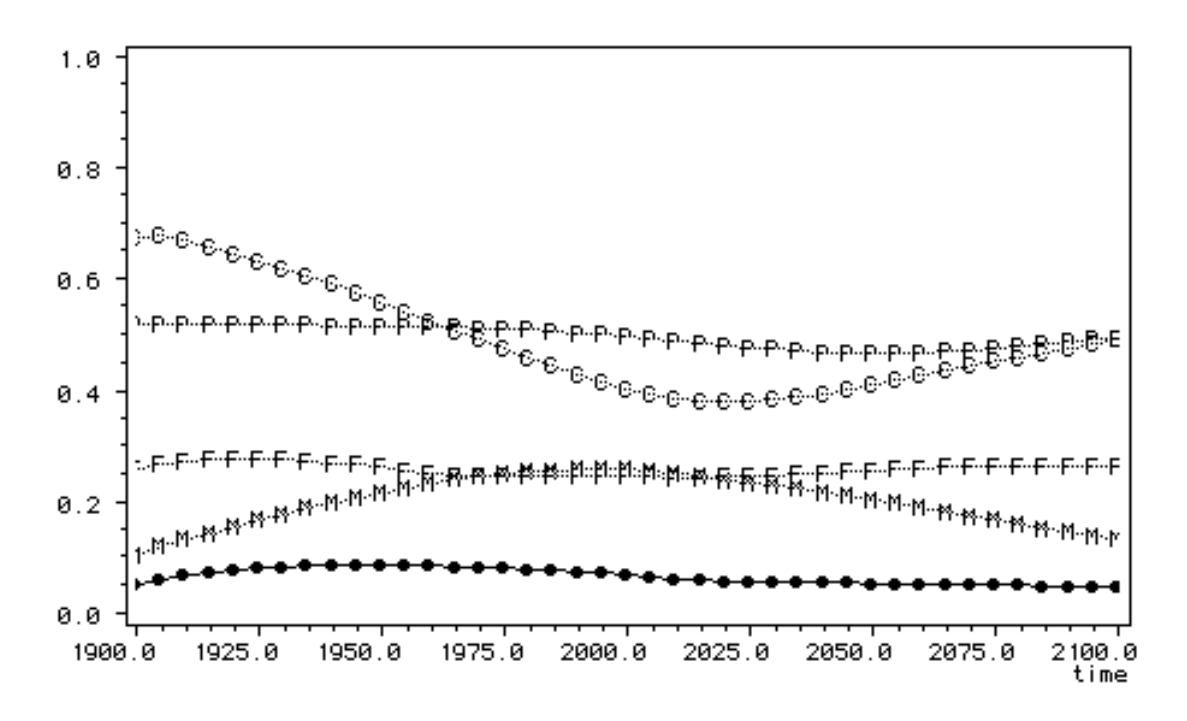

Fig. 15: **Standardlauf** des "Weltmodell 2" mit den in der Tab. 2 angegebenen Parameterwerten, für die Lebensqualität (\_\_\_ **•** QL/37; 0.0 .. 12.0), die Lebensqualität als Funktion des Lebensstandards (.M. QLM/38; 0.0..4.0); Lebensqualität als Funktion der Bevölkerungsdichte (C QLC/39; 0.0..2.0); Lebensqualität als Funktion des Nahrungsanteils (F QLF/40; 0.0..4.0); Lebensqualität als Funktion der Verschmutzung (P QLP/41; 0.0.2.0).

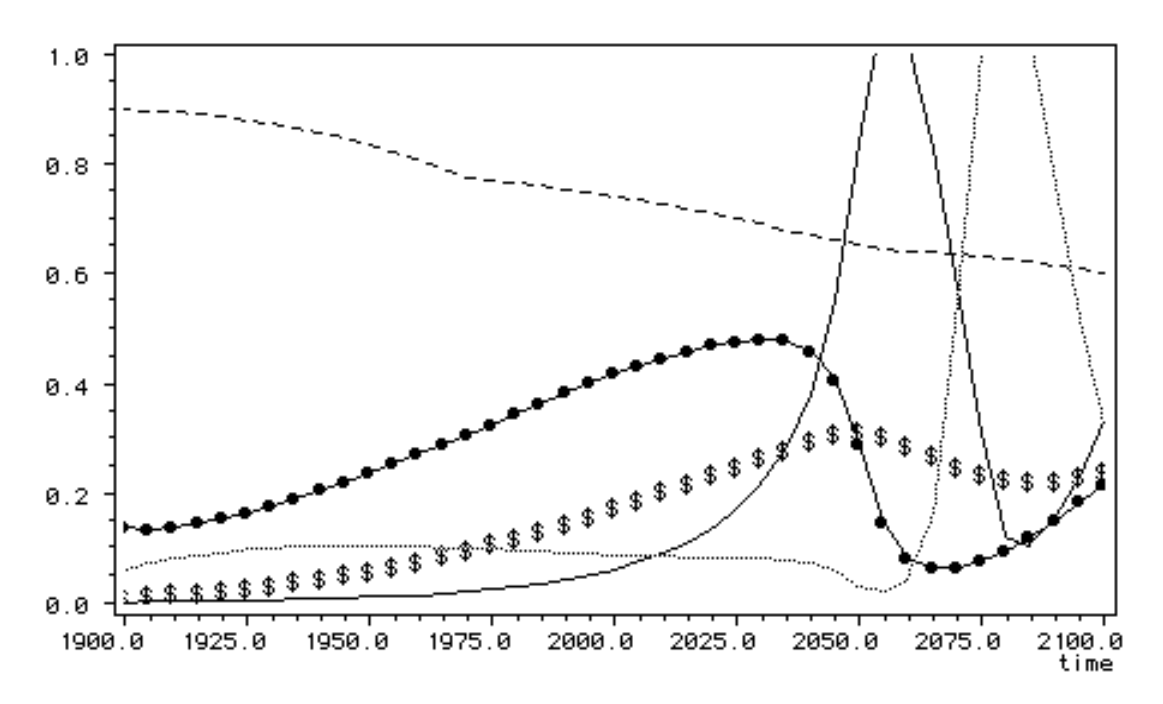

Fig. 16: Simulationslauf des "Weltmodell 2" mit **Ressourcenschonung** (NRUN1 von 1.0 auf 0.25 gesetzt), für die Bevölkerung (<sup>-•</sup> P/1; 0.0 .. 1.10E+10), die Rohstoffe (--- NR/8; 0.0 .. 1.00E+12), die Höhe der Kapitalinvestitionen ( \$ ) CI/24; 0.0 .. 4.00E+10), die Verschmutzung (- POLR/29; 0.0 .. 40.0) und die Lebensqualität (...... QL/37; 0.0 .. 10.0).

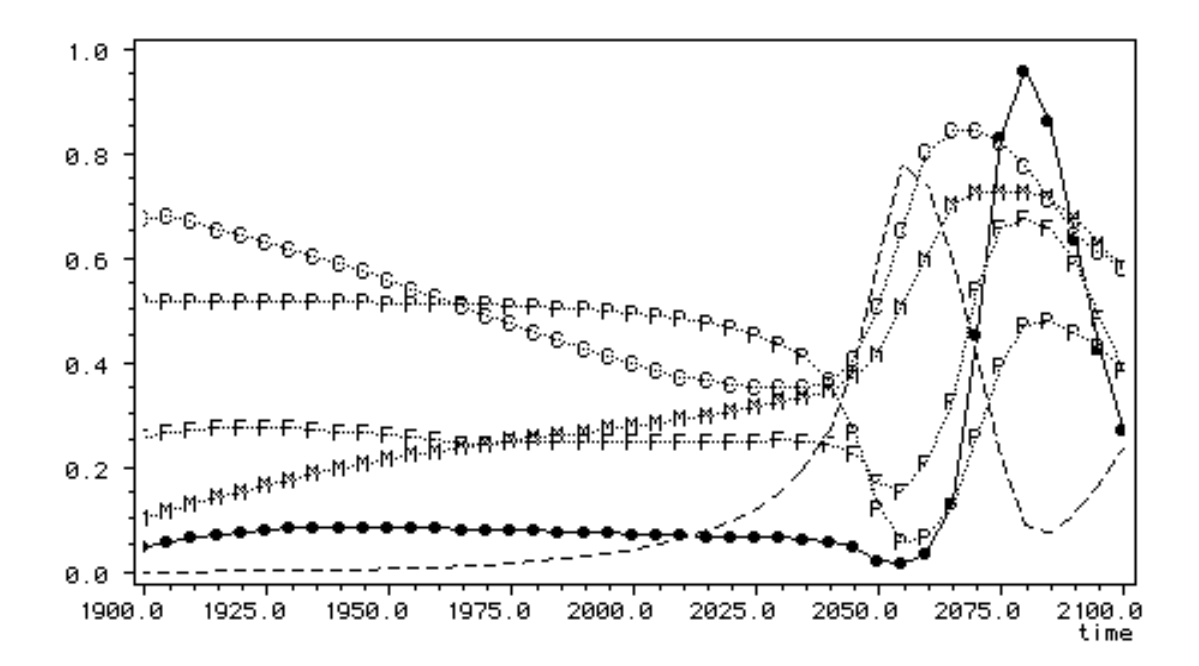

Fig. 17: Simulationslauf des "Weltmodell 2" mit **Ressourcenschonung** (NRUN1 von 1.0 auf 0.25 gesetzt), für die Lebensqualität (\_\_\_ **•** QL/37; 0.0 .. 12.0), Lebensqualität als Funktion des Lebensstandards  $(M \cdot QLM/38)$ ; 0.0..4.0); Lebensqualität als Funktion des Bevölkerungsdichte  $\left(\cdot C\right)$ QLC/39; 0.0..2.0);.Lebensqualität als Funktion des Nahrungsanteils (F QLF/40; 0.0..4.0); Lebensqualität als Funktion des Verschmutzung) (P QLP/41; 0.0..2.0) und die Verschmutzung (- - POL/30; 0.0..2.0E+11).

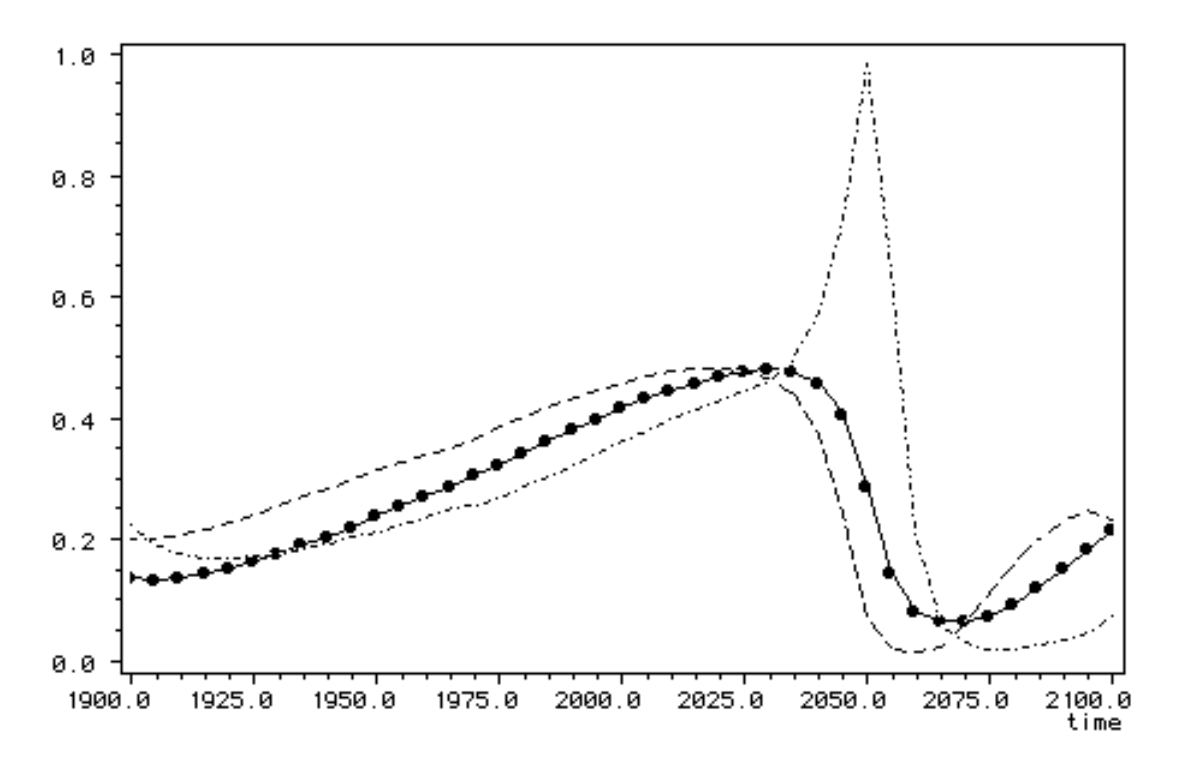

Fig. 18: Simulationslauf des "Weltmodell 2" mit **Ressourcenschonung** (NRUN1 von 1.0 auf 0.25 gesetzt), für die Bevölkerung (<sup>- $\bullet$ </sup> P/1; 0.0 .. 1.10E+10), die Geburtenrate (--- BR/2; 0.0 .. 4.00E+8) und die Todesrate (- · - DR/10; 0.0 .. 4.00E+8).

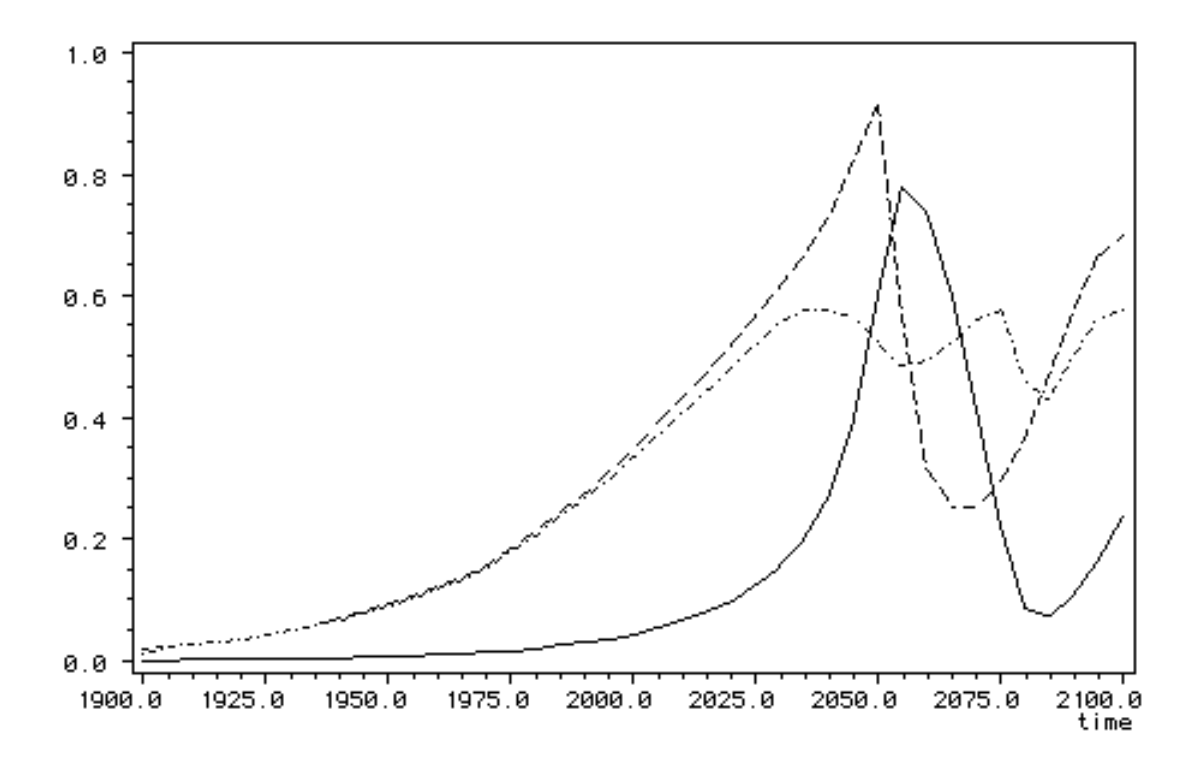

Fig. 19: Simulationslauf des "Weltmodell 2" mit **Ressourcenschonung** (NRUN1 von 1.0 auf 0.25 gesetzt), für die Verschmutzung (--- POL/30; 0.0 .. 2.0E+11), die Verschmutzungszunahme (---POLG/30; 0.0 .. 2.5E+10) und die Verschmutzungsabnahme (--- POLA/33; 0.0 .. 2.5E+10).

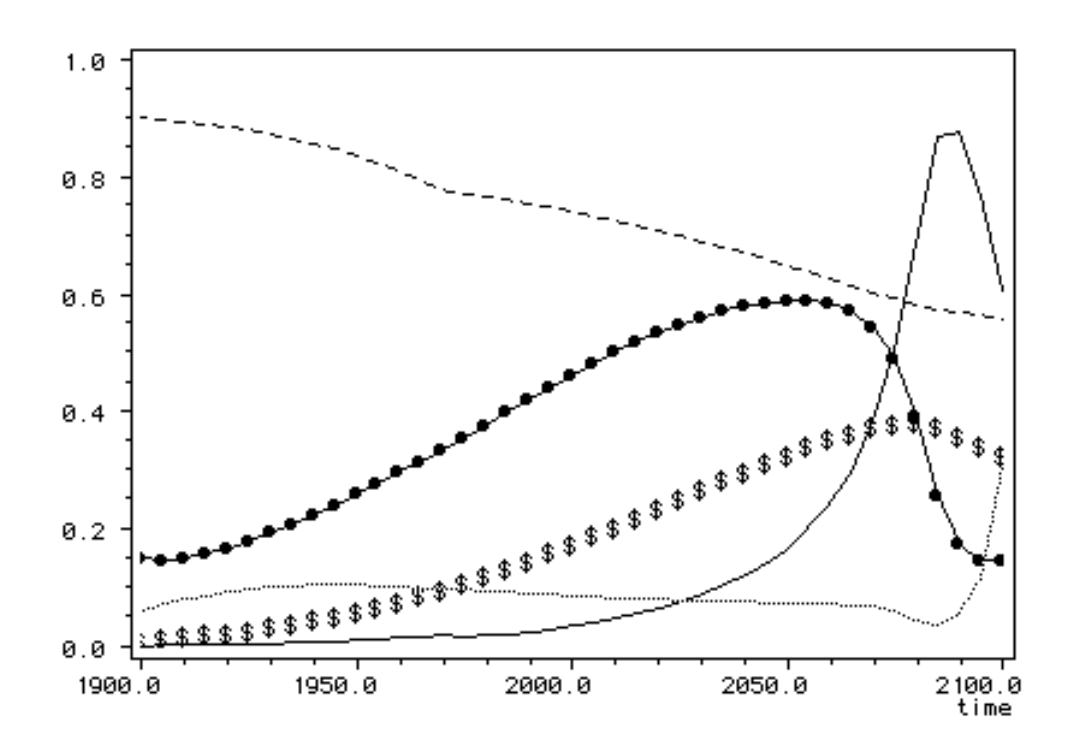

Fig. 20: Simulationslauf des "Weltmodell 2" mit **Ressourcenschonung und Umweltschutz** (NRUN1 von 1.0 auf 0.25 und POLN1 von 1.0 auf 0.7 gesetzt) für die Bevölkerung (\_\_\_**•** P/1; 0.0 .. 1.10E+10), die Rohstoffe (--- NR/8; 0.0 .. 1.00E+12), die Höhe der Kapitalinvestitionen ( \$ ) CI/24;  $0.0 \dots 4.00E+10$ ), die Verschmutzung (- POLR/29; 0.0 .. 40.0) und die Lebensqualität (...... QL/37;  $0.0$   $\ldots$  10.0).

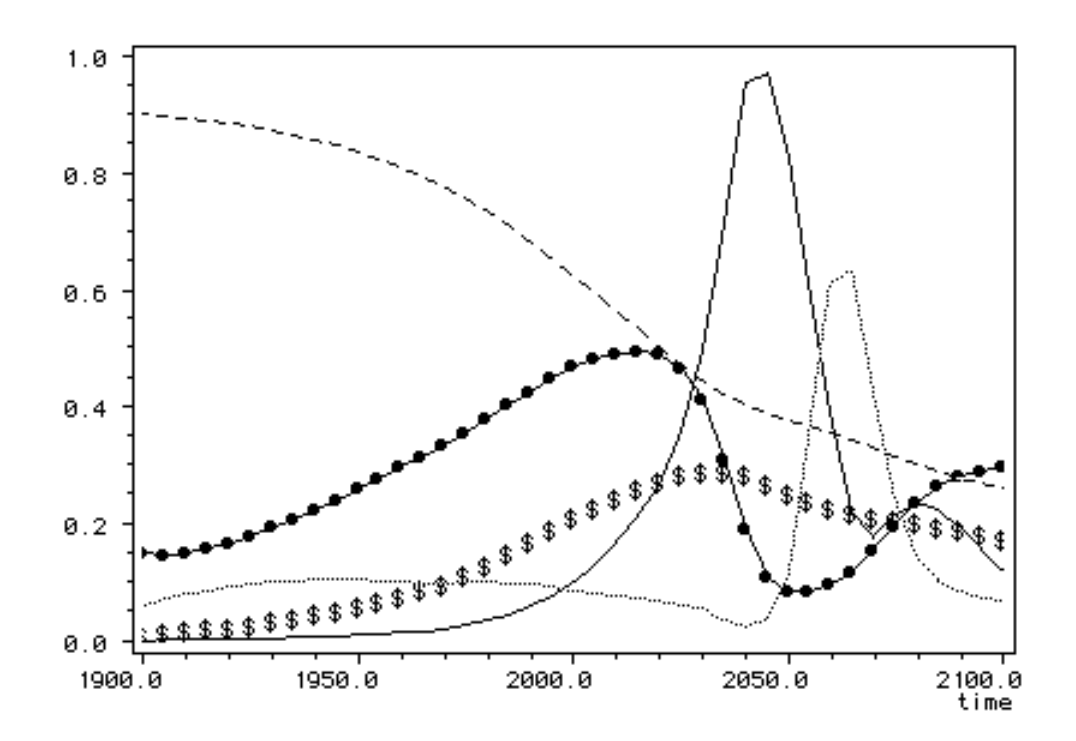

Fig. 21: Simulationslauf des "Weltmodell 2" mit **gesteigertem Wirtschaftswachstum** (CIGN1 von 0.05 auf 0.06 gesetzt), für die Bevölkerung (<sup>-•</sup>– P/1; 0.0 .. 1.10E+10), die Rohstoffe (--- NR/8; 0.0 .. 1.00E+12), die Höhe der Kapitalinvestitionen (\$) CI/24; 0.0 .. 4.00E+10), die 0.0 .. 1.00E+12), die Höhe der Kapitalinvestitionen (\$ ) CI/24; 0.0 .. 4.00E+10), die Verschmutzung (— POLR/29; 0.0 .. 40.0) und die Lebensqualität (...... QL/37; 0.0 .. 10.0).

Unterrichtsprogramm "Weltmodell 2"

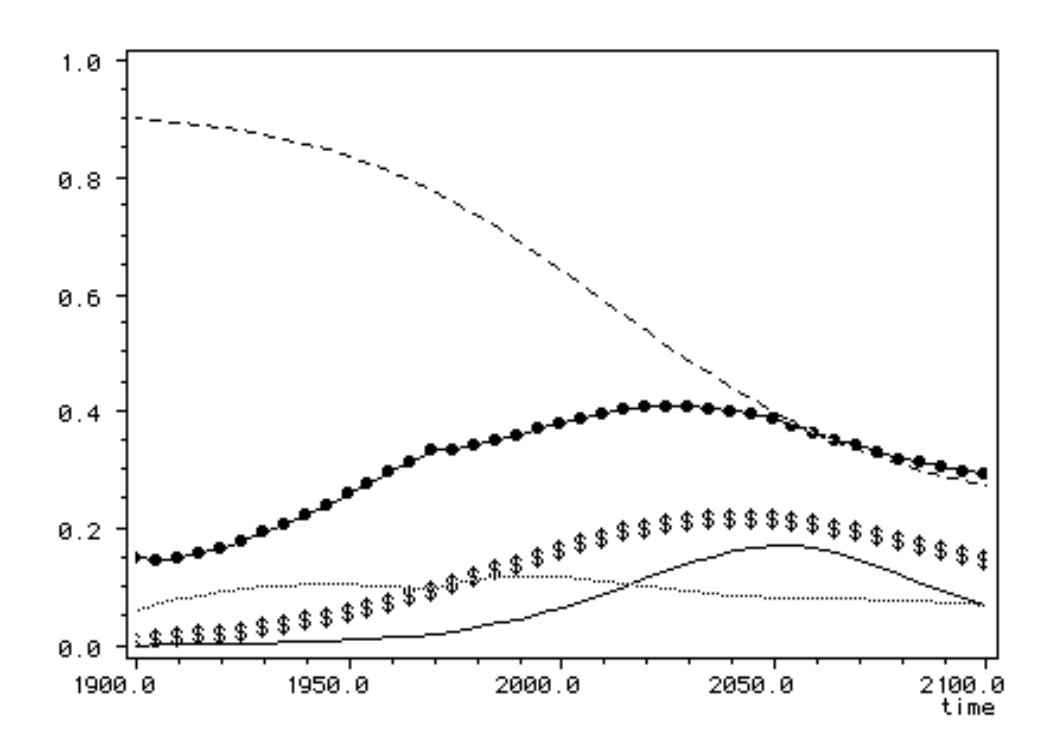

Fig. 22: Simulationslauf des "Weltmodell 2" mit **verbesserter Geburtenkontrolle** (BRN1 von 0.04 auf 0.028 gesetzt), für die Bevölkerung (<sup>-•</sup> P/1; 0.0 .. 1.10E+10), die Rohstoffe (--- NR/8; 0.0 .. 1.00E+12), die Höhe der Kapitalinvestitionen ( \$ ) CI/24; 0.0 .. 4.00E+10), die Verschmutzung  $\frac{1}{2}$  POLR/29; 0.0 .. 40.0) und die Lebensqualität (...... QL/37; 0.0 .. 10.0).

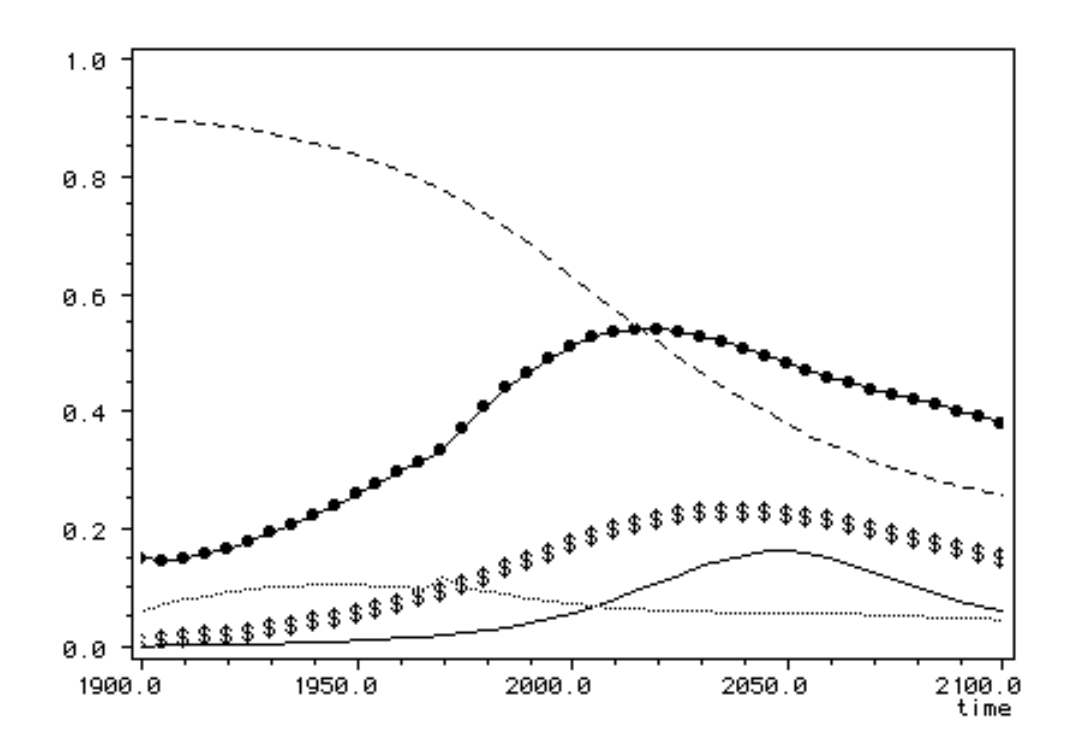

Fig. 23: Simulationslauf des "Weltmodell 2" mit **erhöhtem Nahrungsmittelkoeffizient** (FC1 von 1.0 auf 1.25 gesetzt), für die Bevölkerung (<sup>-•</sup>– P/1; 0.0 ... 1.10E+10), die Rohstoffe (--- NR/8; 0.0 .. 1.00E+12), die Höhe der Kapitalinvestitionen ( \$ ) CI/24; 0.0 .. 4.00E+10), die Verschmutzung ( $\longleftarrow$  POLR/29; 0.0 .. 40.0) und die Lebensqualität ( $\cdots$  $QL/37$ ; 0.0 .. 10.0).

Unterrichtsprogramm "Weltmodell 2"

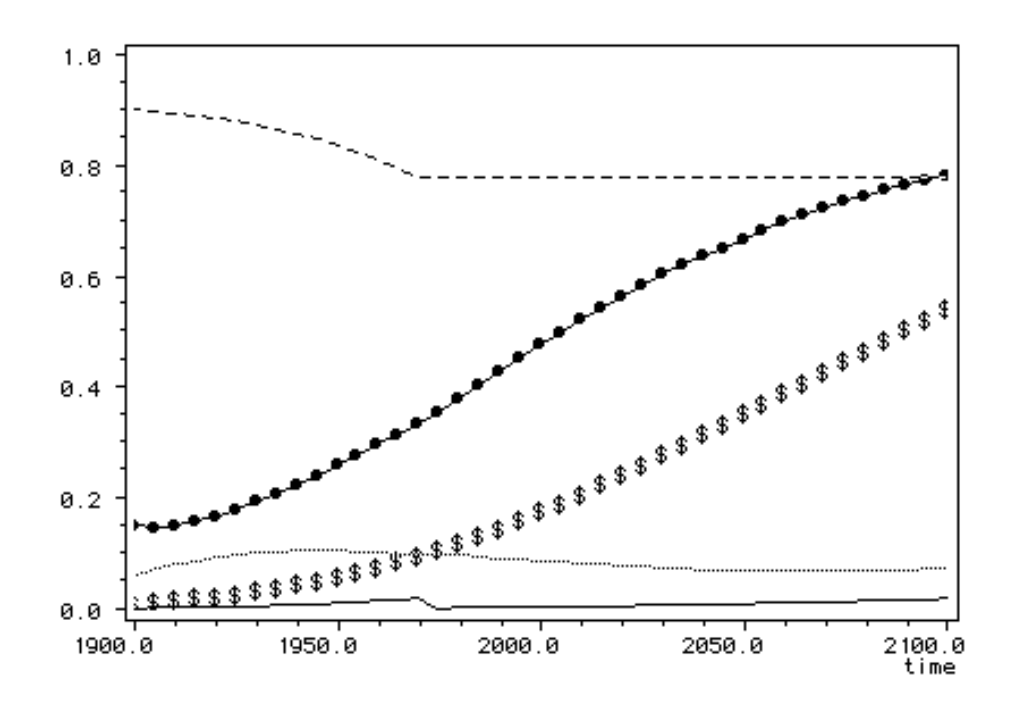

Fig. 24: Simulationslauf des "Weltmodell 2" mit einer **Modellvereinfachung** durch Ausschalten der Begrenzung durch die **natürlichen Ressourcen** und durch die Verringerung der **Umweltver**schmutzung. (NRUN1 von 1.0 auf 0 und POLN1 von 1.0 auf 0.1 gesetzt), für die Bevölkerung (<sup>-+</sup> P/1; 0.0 .. 1.10E+10), die Rohstoffe (--- NR/8; 0.0 .. 1.00E+12), die Höhe der Kapitalinvestitionen (  $$$  ) CI/24; 0.0 .. 4.00E+10), die Verschmutzung (\S\UP3(\_\_) POLR/29; 0.0 .. 40.0) und die Lebensqualität (...... OL/37; 0.0 .. 10.0).

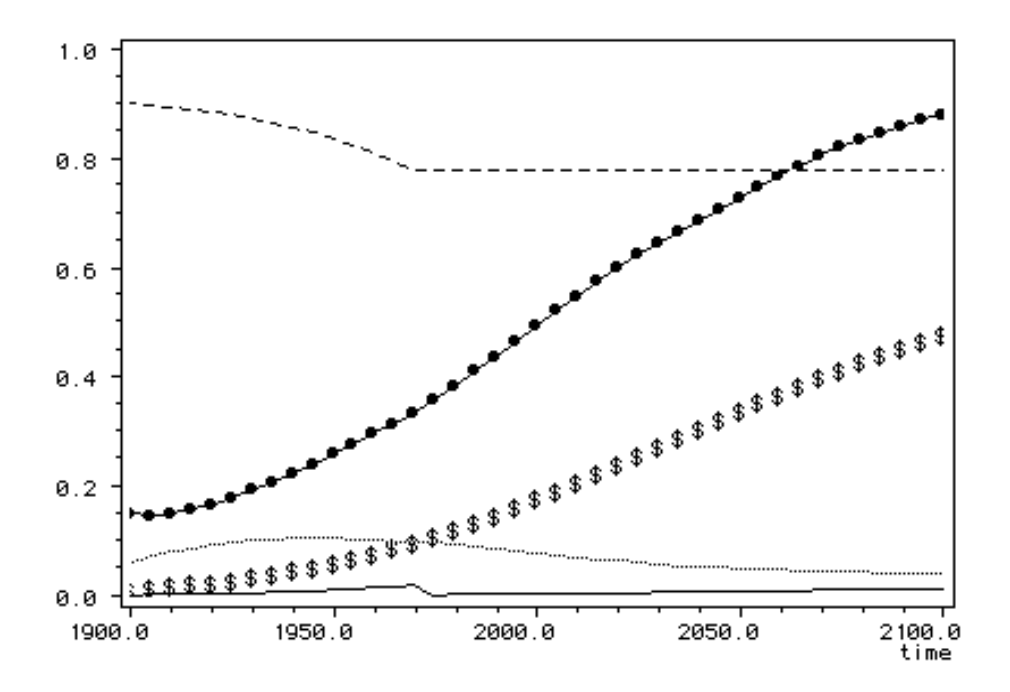

Fig. 25: Simulationslauf des "Weltmodell 2" mit einer **Modellvereinfachung** durch Ausschalten der Resourcen (NRUN1 von 1.0 auf 0.0 gesetzt), die Veringerung des Umweltver**schmutzungseffektes** (POLN1 von 1.0 auf 0.1 gesetzt) und das Auschalten des **Crowdings**1, für die **Bevölkerung (→ P/1; 0.0 .. 1.10E+10), die Rohstoffe (--- NR/8; 0.0 .. 1.00E+12), die Höhe der** Kapitalinvestitionen ( \$ ) CI/24; 0.0 .. 4.00E+10), die Verschmutzung (\_\_\_ POLR/29; 0.0 .. 40.0) und die Lebensqualität (...... QL/37; 0.0 .. 10.0).

<sup>1</sup> Tabellenfunktion BRCMT: erster Wert = 1.05, weitere Werte = 1.0. Tabellenfunktion DRCMT: erster Wert =  $0.9$ , weitere Werte =  $1.0$ .

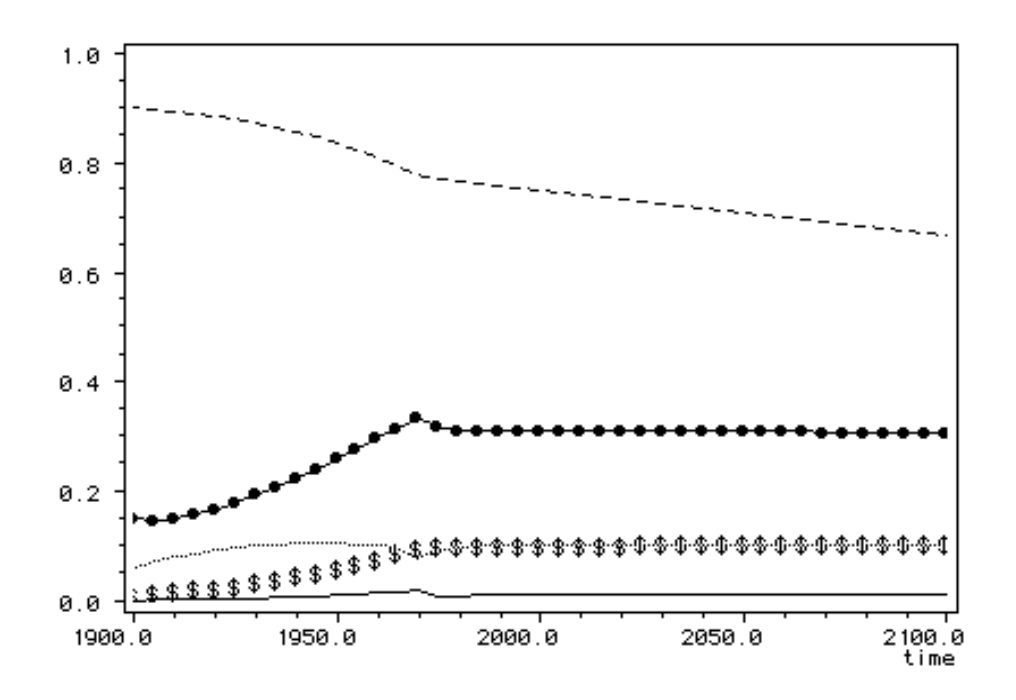

Fig. 26: **Musterlösung** des "Weltmodell 2" (BRN1 von 0.04 auf 0.028, NRUN1 von 1.0 auf 0, CIGN1 von 0.05 auf 0.03, POLN1 von 1.0 auf 0.5, FC1 von 1.0 auf 0.8 gesetzt) für die Bevölkerung ( \_\_\_**•** P/1; 0.0 .. 1.10E+10), die Rohstoffe (--- NR/8; 0.0 .. 1.00E+12), die Höhe der Kapitalinvestitionen (\$) CI/24; 0.0 .. 4.00E+10), die Verschmutzung (- POLR/29; 0.0 .. 40.0) und die Lebensqualität (...... QL/37; 0.0 .. 10.0) bis zum **Jahre 2100**.

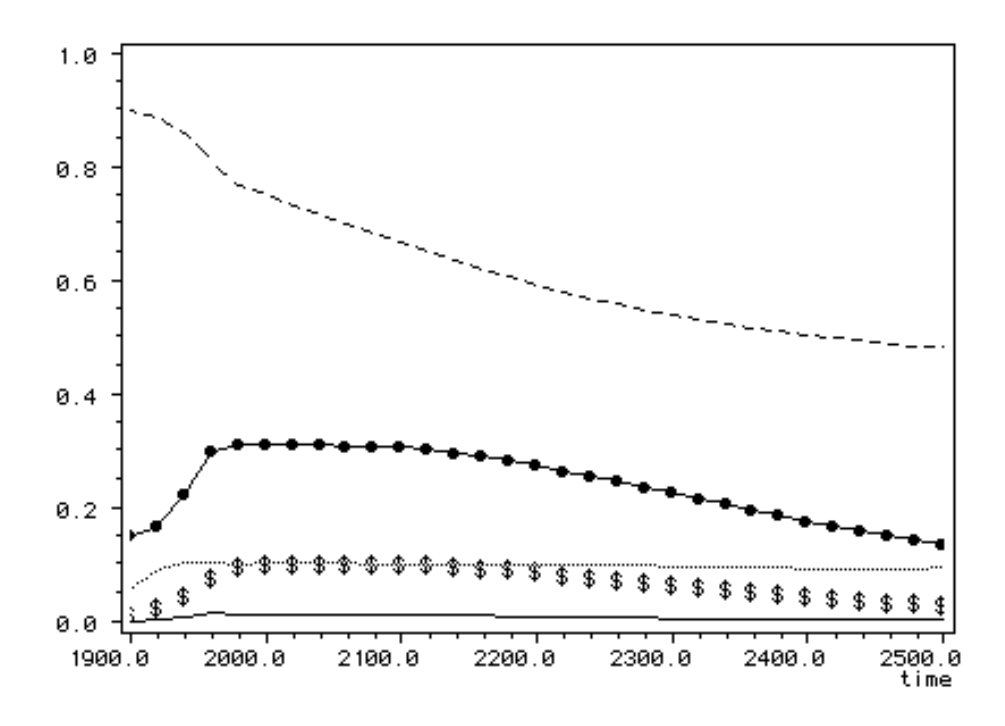

Fig. 27: **Musterlösung** des "Weltmodell 2" (BRN1 von 0.04 auf 0.028, NRUN1 von 1.0 auf 0, CIGN1 von 0.05 auf 0.03, POLN1 von 1.0 auf 0.5, FC1 von 1.0 auf 0.8 gesetzt) für die Bevölkerung ( \_\_\_**•** P/1; 0.0 .. 1.10E+10), die Rohstoffe (--- NR/8; 0.0 .. 1.00E+12), die Höhe der Kapitalinvestitionen ( \$ ) CI/24; 0.0 .. 4.00E+10), die Verschmutzung (\_\_\_ POLR/29; 0.0 .. 40.0) und die Lebensqualität (...... QL/37; 0.0 .. 10.0) bis zum **Jahre 2500**.

#### **ANHANG III (für Programmierer)**

*Aktuelle Version*: Das Unterrichtsprogramm "Weltmodell 2" wurde vollständig in der Programmiersprache Modula-2 mit Hilfe des Entwicklungssystems MacMETH, Version 2.6+, geschrieben. Das Programm basiert auf der Modellierungs- und Simulations-Software ModelWorks©, Version 2.0, mit der Benutzerschnittstelle DialogMachine©, Version 2.0.

*Reflex-Version*: Eine Version für Apple Macintosh® Rechner mit 512 KByte RAM inkl. einer kompletten Dokumentation existiert auf der Diskette: *Weltmodell 2-Spezialversion 1.1S.* Die Dokumentation ist nur noch in Form der Vorlagen vorhanden.

#### **Benötigte Dateien**

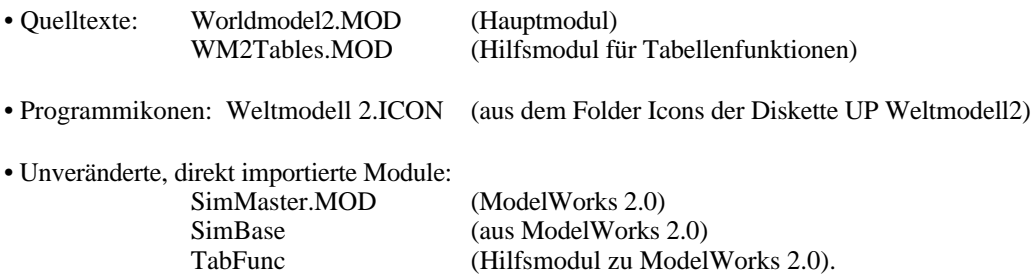

#### **Benötigte Werkzeuge**

- Entwicklungssystem MacMETH.
- IconSwitcher oder Iconia

Für weitere Informationen empfiehlt sich die separate Broschüre "Organisation und Wartung der Unterrichtsprogramme für die Vorlesung 'Systemanalyse' ".

#### **Programmstruktur**

Das Programm basiert auf dem Hauptmodul Worldmodel2.MOD. Dieses Programmmodul stellt ein zum Starten von ModelWorks benötigtes Modelldefinitionsprogramm dar. Die eigentliche Modelldefinition verteilt sich auf zwei Module mit folgender Modulstruktur (Fig. 28):

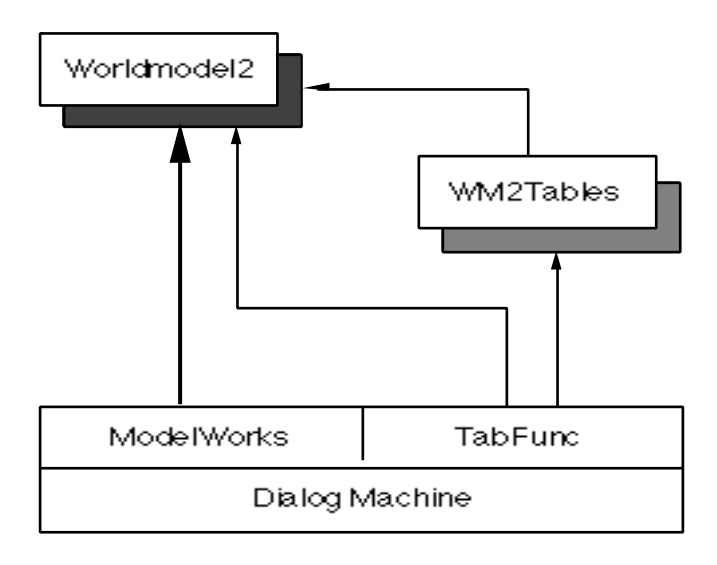

Fig. 28: Modellstruktur des Unterrichtsprogrammes "Worldmodel2"

In der Prozedur "Dynamic" finden sich die von Forrester formulierten Gleichungen für die Berechnung der Modellparameter, Hilfs- und Zustandsvariablen in sortierter Reihenfolge.

Die Tabellenfunktionen werden im Hilfsmodul WM2Tables.MOD instanziert (Prozedur "DeclareTables"), das die Berechnungsroutinen für lineare Interpolation/Extrapolation, sowie, wegen der Deklaration von "modifiable" Table-Funcs, automatisch einen TableEditor zur Verfügung stellt (installiert zusätzliches Menü in der Menüleiste von ModelWorks).

#### **Programmerstellung**

Um die ursprüngliche Benutzer-Zielgruppe, Studenten des dritten Semesters mit geringer Mac-Erfahrung, nicht durch zu viele Fenster und Menüs zu verwirren, wurde die ursprüngliche von ModelWorks zur Verfügung gestellte Simulationsumgebung durch die folgenden Änderungen vereinfacht:

- Befehl "DisableWindow" für das Modell- und Zustandsvariablenfenster eingefügt;
- Befehl "CloseWindow" zu Simulationsbeginn für das Tabellen- und Graphikfenster eingefügt.

Dadurch wird der Student beim Aufstarten des Programmes mit nur zwei Fenstern konfrontiert (Parameter und Monitoring Variables), weitere zwei Fenster folgen beim Start einer Simulation (Tabelle und Graphik). Zwei Fenster sind überhaupt nie auf dem Bildschirm (Modelle und Zustandsvariablen).

#### **Technik der Programmabgabe**

#### **Einsatzchronik**

Das Programm wurde in dieser Form erstmals im WS 88/89 für eine zweistündige Übung den Studierenden der Vorlesung "Systemanalyse I" (XB 1, Umweltnaturwissenschafter 3.Sem.; XAa, Biologie (Ökologisch Systematische Richtung), 5. Sem.; VII Agrarwissenschaften, 5. Sem. ; VII Tierproduktion, 7. Sem. und VII Pflanzenproduktion 7. Sem.) abgegeben. Die meisten Studierenden waren nach einer kurzen Einführung imstande, um die gestellten Aufgaben anzugehen selbständig Simulationen durchzuführen. Eine Woche später wurde eine Übungsbesprechung durchgeführt, während der die Studierenden Gelegenheit hatten ihre erzielten Resultate und gewonnenen Beobachtungen persönlich vor ihren Mitstudierenden vorzutragen.

Diese Unterrichtseinheit ist seitdem über viele Jahre hinweg im Unterricht an verschiedenen Abteilungen der ETH Zürich, insbesondere der Abeitlung XB für Umweltnaturwissenschaften, im Einsatz gewesen. Auch MittelschülerInnen haben anlässlich einem Besuchstag an der ETH Zürich wiederholt damit während je einer Stunde erfolgreich arbeiten können.

#### **Verschiedenes und Erfahrungen**

Gestützt auf die bisherige, langjährige Einsatzpraxis, kann diese Unterrichtseinheit als geeignet erachtet werden, einen ersten Einblick in die Thematik der "Grenzen des Wachstums" zu nehmen. Gleichzeitig werden auch handgreiflich Erfahrungen mit der Schwierigkeit, das Verhalten komplexer Systeme in einer bestimmten Richtung beeinflussen zu können, gewonnen. Die Unterrichtseinheit stösst allgemein auf grosses Interesse und scheint demnach Studierende auch zu motivieren, sich mit der angesprochenen Thematik vertieft auseinanderzusetzen.

af ETHZ/März, 1999

# **Vorabdrucke und Technische Berichte des Fachbereichs SYSTEMÖKOLOGIE**

# **PREPRINTS AND TECHNICAL REPORTS OF SYSTEMS ECOLOGY ETH ZÜRICH**

#### Nr./No.

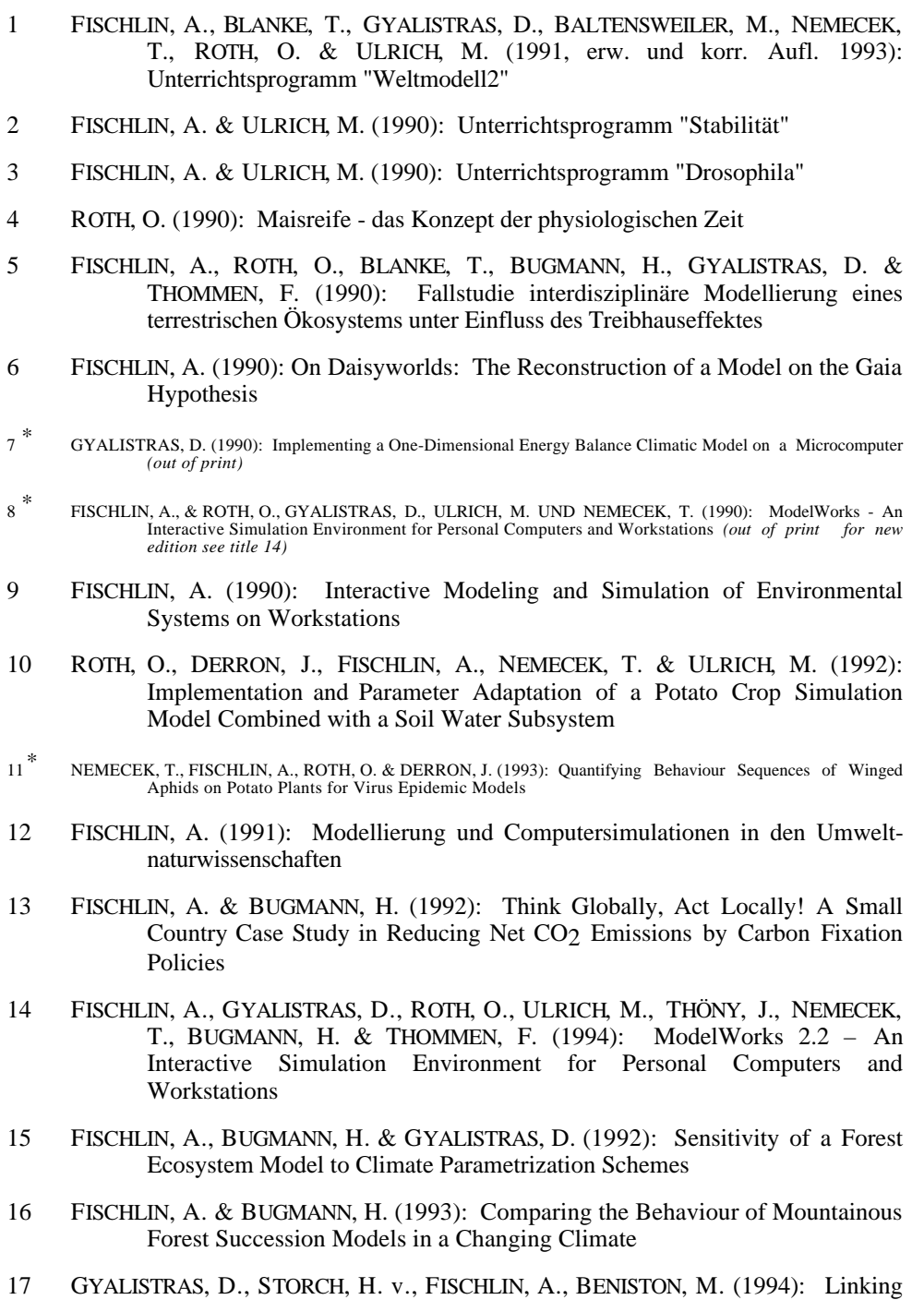

GCM-Simulated Climatic Changes to Ecosystem Models: Case Studies of

Statistical Downscaling in the Alps

<sup>\*</sup> Out of print

- 18 Nemecek, T., Fischlin, A., Derron, J. & Roth, O. (1993): Distance and Direction of Trivial Flights of Aphids in a Potato Field
- 19 PERRUCHOUD, D. & FISCHLIN, A. (1994): The Response of the Carbon Cycle in Undisturbed Forest Ecosystems to Climate Change: A Review of Plant–Soil Models
- 20 THÖNY, J. (1994): Practical considerations on portable Modula 2 code
- 21 THÖNY, J., FISCHLIN, A. & GYALISTRAS, D. (1994): Introducing RASS The RAMSES Simulation Server
- 22 GYALISTRAS, D. & FISCHLIN, A. (1996): Derivation of climate change scenarios for mountainous ecosystems: A GCM-based method and the case study of Valais, Switzerland
- 23 LÖFFLER, T.J. (1996): How To Write Fast Programs
- 24 LÖFFLER, T.J., FISCHLIN, A., LISCHKE, H. & ULRICH, M. (1996): Benchmark Experiments on Workstations
- 25 FISCHLIN, A., LISCHKE, H. & BUGMANN, H. (1995): The Fate of Forests In a Changing Climate: Model Validation and Simulation Results From the Alps
- 26 LISCHKE, H., LÖFFLER, T.J., FISCHLIN, A. (1996): Calculating temperature dependence over long time periods: Derivation of methods
- 27 LISCHKE, H., LÖFFLER, T.J., FISCHLIN, A. (1996): Calculating temperature dependence over long time periods: A comparison of methods
- 28 LISCHKE, H., LÖFFLER, T.J., FISCHLIN, A. (1996): Aggregation of Individual Trees and Patches in Forest Succession Models: Capturing Variability with Height Structured Random Dispersions

Diese Berichte können bei folgender Adresse zum Selbstkostenpreis bezogen werden / Order any of the listed reports against costs of reproduction and minimal handling charge from the following address:

> SYSTEMS ECOLOGY ETHZ, INSTITUTE OF TERRESTRIAL ECOLOGY GRABENSTRASSE 3, CH-8952 SCHLIEREN/ZÜRICH, SWITZERLAND